# **UNIVERSIDADE FEDERAL DOS VALES DO JEQUITINHONHA E MUCURI Curso de Graduação em Sistemas de Informação Gilberto Carvalho Lopes**

**Grapphia: Novo módulo para auxiliar no ensino da ortografia de palavras com letras concorrentes "G" e "J"**

> **Diamantina 2021**

#### **Gilberto Carvalho Lopes**

# **Grapphia: Novo módulo para auxiliar no ensino da ortografia de palavras com letras concorrentes "G" e "J"**

Trabalho de Conclusão de Curso apresentado ao curso de graduação em Sistemas de Informação, como parte dos requisitos exigidos para a obtenção título de Bacharel em Sistemas de Informação.

Orientador: Luciana Pereira de Assis

**Diamantina 2021**

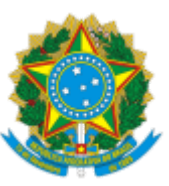

# **MINISTÉRIO DA EDUCAÇÃO** UNIVERSIDADE FEDERAL DOS VALES DO JEQUITINHONHA E MUCURI

# **FOLHA DE APROVAÇÃO**

**Gilberto carvalho Lopes**

# **GRAPPHIA: NOVO MÓDULO PARA AUXILIAR NO ENSINO DA ORTOGRAFIA DE PALAVRAS COM LETRAS CONCORRENTES "G" E "J"**

Trabalho de Conclusão de Curso apresentado ao Curso de Sistemas de Informação da Universidade Federal dos Vales do Jequitinhonha e Mucuri, como requisitos parcial para conclusão do curso.

Orientadora: Luciana Pereira de Assis

Data de aprovação: 14/05/2021

Profª. Dra. Luciana Pereira de Assis Faculdade de Ciências Exatas - UFVJM

Profª. Dra. Adriana Nascimento Bodolay Faculdade Interdisciplinar em Humanidades - UFVJM

> Prof. Dr. Alessandro Vivas Andrade Faculdade de Ciências Exatas - UFVJM

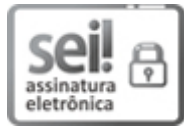

Documento assinado eletronicamente por **Alessandro Vivas Andrade**, **Servidor**, em 14/05/2021, às 15:55, conforme horário oficial de Brasília, com fundamento no art. 6º, § 1º, do Decreto nº 8.539, de 8 de outubro de 2015.

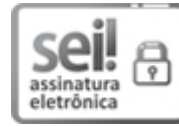

Documento assinado eletronicamente por **Luciana Pereira de Assis**, **Servidor**, em 14/05/2021, às 15:56, conforme horário oficial de Brasília, com fundamento no art. 6°, § 1°, do Decreto nº 8.539, de 8 de outubro de 2015.

Documento assinado eletronicamente por **Adriana Nascimento Bodolay**, **Servidor**, em 14/05/2021, às 15:57, conforme horário oficial de Brasília, com fundamento no art. 6º, § 1º, do Decreto nº 8.539,

Dedico este trabalho a minha família, aos meus amigos e meus mentores, que me acompanharam e contribuíram em mais esta caminhada na minha vida.

#### **AGRADECIMENTOS**

Primeiramente gostaria de agradecer aos meus familiares, Madalena, Aparecida e Maria das Dores pelo incentivo e confiança que me levaram até o atual momento da minha vida, pelo seus incentivo e apoio incondicional, pelos puxões de orelha, abrindo meus olhos para me manter neste caminho.

Devo expressar a minha gratidão aos meus irmãos que sempre acreditaram em mim e me incentivaram neste sonho, acreditando em mim mais do que eu mesmo em alguns momentos ao longo desta jornada.

Agradeço à minha orientadora Profa. Dra. Luciana Pereira de Assis pela orientação, apoio, confiança e paciência durante a realização deste trabalho.

Agradeço aos meus amigos de Diamantina e Gouveia, pela paciência, companheirismo, irmandade e por sempre me ajudarem com o que era necessário, além do conhecimento e auxílio prestado em alguns momentos.

Agradeço a todos os meus professores que proporcionaram o conhecimento, e a evolução do caráter, no processo de formação profissional e também pessoal. E a todos que direta ou indiretamente, fizeram parte da minha formação, o meu mais sincero obrigado!

#### **RESUMO**

O uso das tecnologias nos processos de ensino e aprendizagem vem se tornando uma excelente metodologia para auxílio no processo educacional dentro e fora das salas de aula. Dentre essas tecnologias, temos os jogos educacionais que tornam essa tarefa uma atividade lúdica, unindo o aprendizado com diversão. O *Grapphia* é um destes jogos digitais educacionais, sendo seu objetivo auxiliar no ensino da Língua Portuguesa, em específico da ortografia. O presente trabalho tem por objetivo apresentar um incremento ao aplicativo, denominado por módulo *"Passeio no Zoológico"*, cuja interação permite ao usuário acesso às atividades e as interatividades que auxiliam os alunos das séries iniciais do Ensino Fundamental, entre 8 e 10 anos, nas dificuldades ortográficas associadas às trocas dos grafemas *"G"* e *"J"* concorrentes. Os resultados deste trabalho consistem em uma nova versão do aplicativo contendo o novo módulo.

Palavras-chave: Jogos Digitais Educacionais, Aplicativo, Grapphia, Ortografia, Unity.

#### **ABSTRACT**

The use of technologies in the teaching and learning processes has become an excellent methodology to assist in the educational process inside and outside the classrooms. Among these technologies we have educational games that make this task a playful activity, combining learning with fun. Grapphia is one of these educational digital games, its objective being to assist in the teaching of the Portuguese language, specifically in spelling. The present work aims to present an increment to the application, called the module *"Passeio no Zoológico"*, whose interaction allows the user to access the activities and interactivities that help the students of the initial grades of Elementary School, between 8 and 10 years old, in orthographic difficulties associated with exchanging competing letters *"G"* and *"J"*. The results of this work consist of a new version of the application containing the new module.

**Keywords:** Educational Digital Games. Application. Grapphia. Orthography. Unity.

# **LISTA DE ILUSTRAÇÕES**

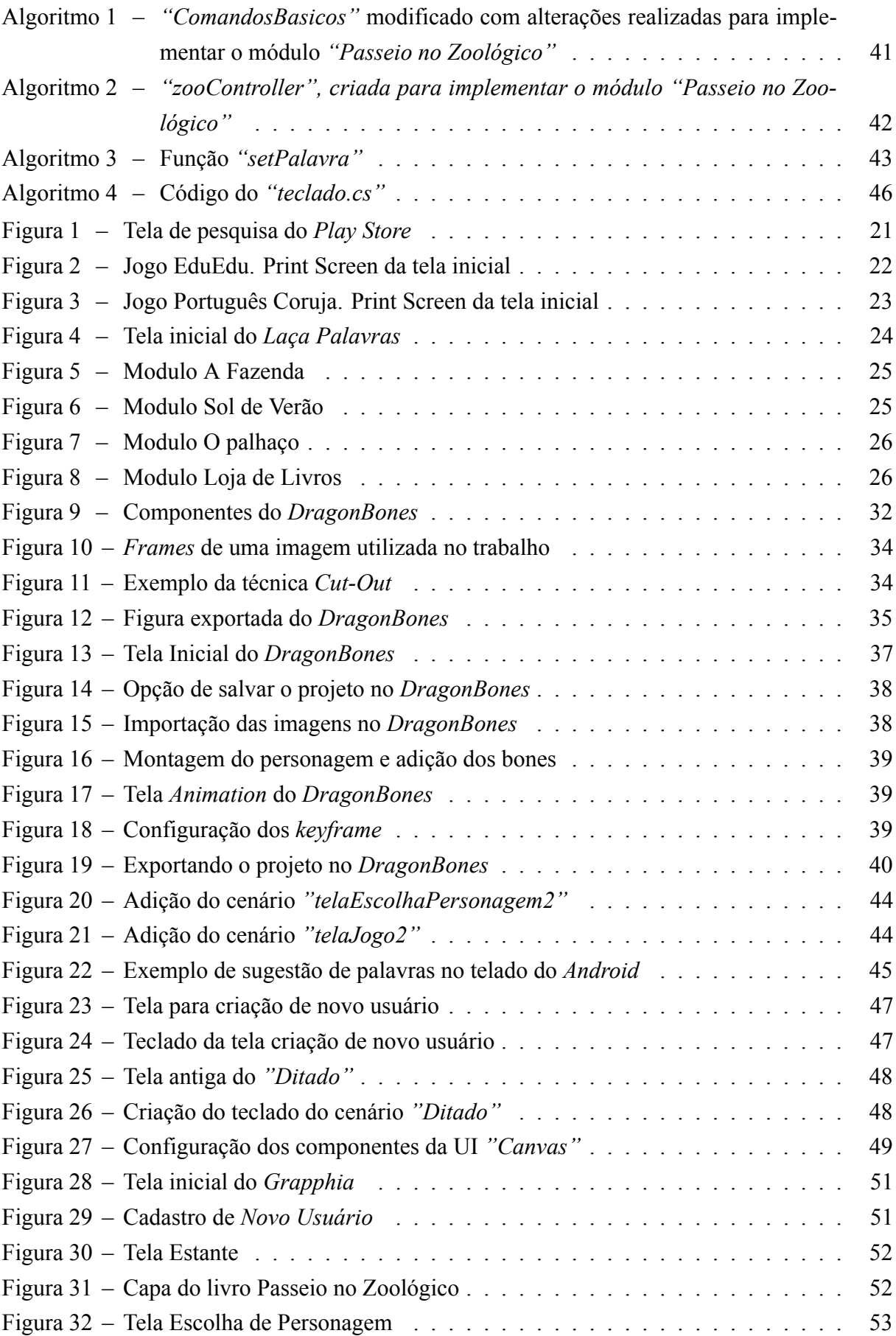

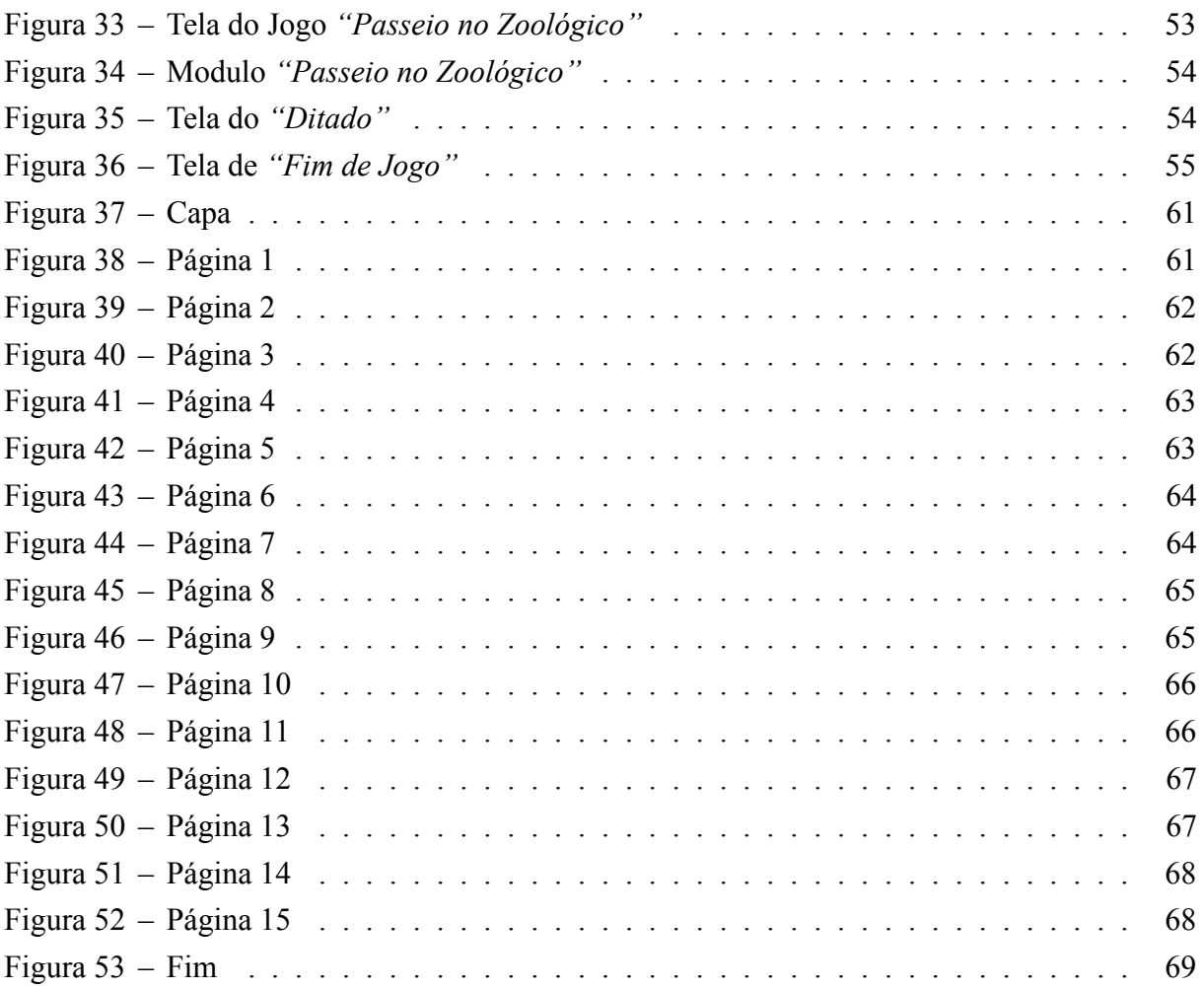

# **LISTA DE TABELAS**

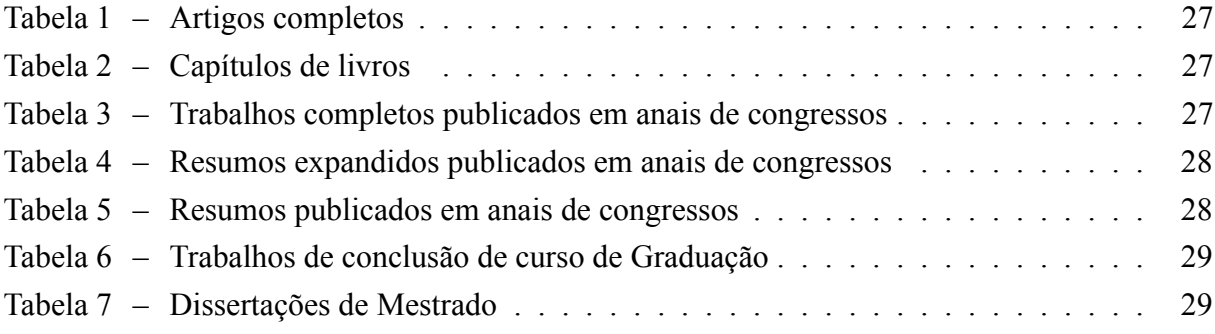

# **SUMÁRIO**

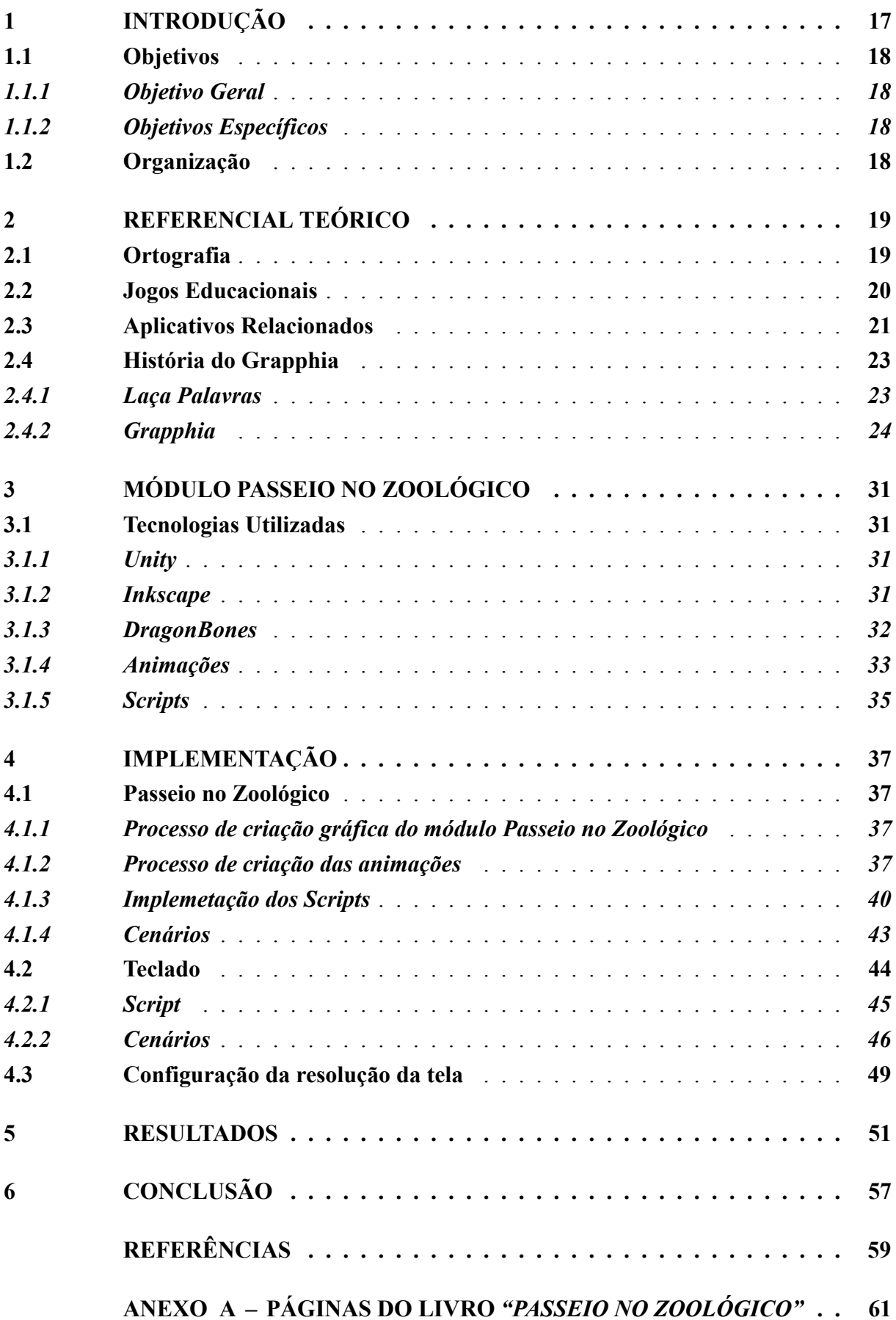

#### <span id="page-18-0"></span>**1 INTRODUÇÃO**

O presente trabalho propõe a integração de um novo módulo denominado *"Passeio no Zoológico"*, ao aplicativo Grapphia já existente, com o intuito de auxiliar na grafia de palavras com os grafemas *"G"* e *"J"* concorrentes, através de um módulo interativo que servirá para estimular o interesse e o aprendizado da criança.

O Grapphia é um jogo digital para dispositivos móveis, que visa auxiliar no ensino da Língua Portuguesa, proposto para auxiliar as crianças alfabetizadas de 8 a 10 anos das séries iniciais do Ensino Fundamental nas dificuldades ortográficas associadas a grafia de palavras que possuem letras ou dígrafos concorrentes, como no caso da letra S e da letra Z cuja pronúncia possui o mesmo som e por serem letras concorrentes não existe uma razão sistemática para a escolha de uma ou outra [\(ASSIS](#page-60-1) *et al.*, [2017](#page-60-1)). O ensino da ortografia no aplicativo se dá através de atividades de complementação de palavras, da reflexão e escolha entre duas letras apresentadas na tela do dispositivo móvel, exercitando a memorização da criança enquanto concilia a diversão e auxilia o aprendizado.

A tecnologia é um fator fundamental na evolução digital, permitindo experiências proveitosas e inovadoras alcançando também o âmbito educacional através dos jogos educacionais. Quando falamos em jogos, normalmente nos vem à mente uma atividade prazerosa que trará divertimento e descontração. Nesse sentido, existem várias razões para usarmos jogos em classe do ponto de vista da linguagem e da motivação, são naturais, e por meio dos jogos o professor pode observar e reconhecer os diferentes estilos de alunos e de aprendizagem [\(SILVA,](#page-61-0) [2009\)](#page-61-0).

A utilização de jogos educativos em sala de aula deve ser vista como uma ferramenta para auxiliar na aprendizagem e desenvolvimento do aluno em diferentes níveis de ensino. Em um jogo, a carga informativa e os apelos sensoriais tem uma função significativa para fazer com que a atenção e interesse do aluno sejam mantidos, facilitando o processo de aprendizagem e a retenção da informação [\(SILVA,](#page-61-0) [2009\)](#page-61-0). De acordo com [Savi e Ulbricht](#page-61-1) ([2012\)](#page-61-1), no desenvolvimento desses jogos educacionais, quando bem projetados através de recursos multimídia, podem se tornar úteis no ensino educativo, de forma divertida e enriquecedora. Segundo [Santos](#page-61-2) ([2016](#page-61-2)):

Segundo [Santos](#page-61-2) ([2016\)](#page-61-2), o uso desses aplicativos móveis pode transformar qualquer ambiente em um ambiente de estudo, e a interatividade pode tornar a atividade de ensino muito mais interessante.

Partindo de um ponto de vista tradicional, de que a aquisição da ortografia trata-se de um processo complexo, repetitivo e pouco motivador, o Grapphia visa ajudar a minimizar esse problema utilizando de diferentes ferramentas lúdicas para tornar o aprendizado mais eficiente e motivador.

#### <span id="page-19-0"></span>**1.1 Objetivos**

#### <span id="page-19-1"></span>*1.1.1 Objetivo Geral*

O presente trabalho objetiva apresentar um incremento ao aplicativo Grapphia, desenvolvido utilizando do software [Unity](#page-61-3) [\(2021\)](#page-61-3). Implementouse o módulo *"Passeio no Zoológico"* como ferramenta de auxílio no desenvolvimento de proficiência ortográfica que permite ao usuário interagir com o cenário visando melhorar suas habilidades ortográficas em relação a troca de palavras associadas a letra *"G"* e *"J"* concorrentes.

#### <span id="page-19-2"></span>*1.1.2 Objetivos Específicos*

- Estudar as dificuldades ortográficas no que se refere a grafemas concorrentes.
- Analisar aplicativos relacionados ao uso de tecnologias no ensino da língua portuguesa.
- Adequar o aplicativo a erros ortográficos de palavras com *"G"* e *"J"*.
- Adicionar uma nova interface ao aplicativo.

#### <span id="page-19-3"></span>**1.2 Organização**

Este trabalho está estruturado da seguinte forma: no capítulo 2 é apresentada uma revisão dos conceitos básicos para entendimento do trabalho, desde uma breve definição sobre ortografia e dificuldades ortográficas abordadas no aplicativo, até a utilização de jogos digitais no âmbito educacional. Apresenta também um levantamento de aplicativos similares ao Grapphia, assim como sua linha de tempo, com todas as publicações que o envolvem.

O capítulo 3 apresenta as ferramentas que foram utilizadas para desenvolvimento do módulo "Passeio no Zoológico", com foco na ferramenta específica utilizada para construção da aplicação como um todo.

No capítulo 4 são apresentados os passos que levaram à implementação do novo módulo do jogo. O capítulo 5 apresenta os resultados do novo incremento. E por fim o capítulo 6 com as conclusões e trabalhos futuros.

#### <span id="page-20-0"></span>**2 REFERENCIAL TEÓRICO**

O presente capítulo aborda alguns conceitos da dificuldade ortográfica abordadas no aplicativo. Também será demonstrado alguns aplicativos similares ao Grapphia no âmbito de auxílio no ensino da língua portuguesa. Ademais, veremos um breve histórico do aplicativo Grapphia, começando em sua fase inicial, Laça Palavras, e seu desenvolvimento até o momento atual.

#### <span id="page-20-1"></span>**2.1 Ortografia**

A linguagem escrita surgiu para suprir a necessidade de se codificar a linguagem oral, no sentido de perpetuar aquilo que se pretende comunicar, sendo um de seus componentes a ortografia([HORTA; MARTINS,](#page-60-2) [2004\)](#page-60-2). É através dela que os sons e significados de uma linguagem oral são definidos, sendo sua finalidade auxiliar na comunicação escrita entre pessoas ([THAVARES](#page-61-4), [2012](#page-61-4)).

A ortografia é formada a partir das combinações de letras que o sistema de escrita alfabética permite e dos valores sonoros que as letras nele assumem, podendo através das norma ortográfica criar propriedades ou restrições, às vezes baseadas em regras e noutros casos não, fixando a forma as quais as palavras devem ser grafadas [\(MORAIS,](#page-60-3) [2005\)](#page-60-3).

O processo de aprendizagem da ortografia é bastante complexo, principalmente nas fases iniciais do ensino, conforme [Morais](#page-60-3) [\(2005](#page-60-3)) cita em seu texto:

> "[...] o ensino da ortografia ainda continua sendo um grande desafio para os professores, por se tratar de uma das principais dificuldades de aprendizagem do período pós-alfabetização, do ponto de vista dos alunos" ([MORAIS,](#page-60-3) [2005](#page-60-3), p. 7).

Um dos problemas enfrentados no aprendizado da ortografia consiste em a criança tentar estabelecer uma relação direta na forma como a língua é falada na maneira como é escrita, conforme o autor descreve em seu texto:

> "[...] por estabelecerem uma relação direta entre os sons e os grafemas, ou seja, as crianças escrevem conforme "falam", estabelecendo para cada letra um valor sonoro, o que se traduz em grafias para as palavras ´descobriu' e 'embora' como 'discubriu' e 'imbora'."[\(MONTEIRO,](#page-60-4) [2010,](#page-60-4) p. 275)

Segundo [Cagliari](#page-60-5) [\(1997](#page-60-5)), os usuários de uma língua costumam apresentar dificuldades na hora da escrita, não por causa do conteúdo que se deseja transcrever, mas por causa da grafia de certas palavras. Em seu texto ele descreve:

> Os usuários da língua, não raramente, sentem-se constrangidos na hora de escrever, não por causa do conteúdo, mas da grafia de certas palavras. Na verdade, os conteúdos podem ser discutidos ou mesmo questionados, mas a grafia das palavras revela de imediato o grau de escolaridade das pessoas [\(CAGLI-](#page-60-5)[ARI](#page-60-5), [1997,](#page-60-5) p. 2).

Para [Morais](#page-60-3) ([2005](#page-60-3)), a norma ortográfica da língua portuguesa pode ser dividida entre aspectos regulares, que são determinados por certas regras que podem ser aprendidas através da compreensão, e aspectos irregulares, que devem ser memorizados. De acordo com [Alvarenga](#page-60-6) [\(1995](#page-60-6)), o uso de jogos educacionais apresenta-se como um facilitador neste processo de memorização, auxiliando as crianças para que as mesmas consigam grafar corretamente as palavras, tal como mostra a seção seguinte.

#### <span id="page-21-0"></span>**2.2 Jogos Educacionais**

Os jogos educacionais apresentam conteúdo e atividades com objetivo educacional, que se bem construídos, sem perder a essência do lúdico, ensina enquanto diverte. Nesses jogos, as regras devem ser claras e o conteúdo a ser tratado tem que ser analisado com prioridade para que não existam possíveis erros no conteúdo a ser passado, assim tirando a credibilidade do *game* ([SANTOS](#page-61-2), [2016](#page-61-2)).

Resultado do avanço das tecnologias digitais, esses jogos buscam agregar as práticas de ensino, [Cordeiro](#page-60-7) ([2020\)](#page-60-7) em seu texto afirma que:

> O avanço das tecnologias digitais de informação possibilita a criação de ferramentas que podem ser utilizadas por professores em sala de aula, permitindo maior disponibilidade de informação e recursos para a educação, tornando o processo educativo mais dinâmico, eficiente e inovador([CORDEIRO](#page-60-7), [2020,](#page-60-7) p. 4)

Com intuito de facilitar e auxiliar no processo de aprendizagem, é possível utilizar de jogos para estimular o aprendizado do aluno, abrindo espaço para que ele possa aplicar seu aprendizado e consequentemente avançando em seu conhecimento se aproveitando dos benefícios que o lúdico nos traz, tais como diversão, recompensas e interatividade. A influência progressiva dos aplicativos digitais alcançou o âmbito da educação, tornando-os uma ferramenta de auxílio na aprendizagem de conteúdos escolares [\(ASSIS](#page-60-1) *et al.*, [2017](#page-60-1)). Apesar dos benefícios que esses jogos podem oferecer dentro e fora das salas de aula , eles ainda são pouco empregados isso ocorre, em boa parte, pelo fato da dificuldade encontrada pelos educadores em encontrar jogos que fazem real uso de princípios pedagógicos que agreguem valor às aulas([SAVI; ULBRICHT,](#page-61-1) [2012\)](#page-61-1).

Uma atividade lúdica como o jogo pode ser utilizada para exercitar a habilidade mental do aluno, pois possui a capacidade de estimular diversos sentidos transmitindo informações sem tornar cansativo o aprendizado. [Falkembach](#page-60-8) ([2015\)](#page-60-8) reforça essa ideia:

> Em um jogo a carga informativa pode ser significamente maior, os apelos sensoriais podem ser multiplicados e isso faz com que a atenção e o interesse do aluno sejam mantidos, promovendo retenção da informação e facilitando a aprendizagem, portanto toda atividade que incorporar a ludicidade pode se tornar um recurso facilitador do processo de ensino e aprendizagem.[\(FALKEMBACH](#page-60-8), [2015](#page-60-8), p. 1)

Tornar esses jogos em uma prática mais atrativa e enriquecedora para os estudantes não é uma tarefa fácil, conforme [Savi e Ulbricht](#page-61-1) ([2012\)](#page-61-1) citam em seu trabalho:

Conseguir desviar a atenção que os estudantes dão aos jogos para atividades educacionais não é tarefa simples, por isso, tem aumentado o número de pesquisas que tentam encontrar formas de unir ensino e diversão com o desenvolvimento de jogos educacionais com práticas educacionais atrativas e inovadoras, onde o aluno tem a chance de aprender de forma mais ativa, dinâmica e motivadora enquanto se divertem jogando [\(SAVI; ULBRICHT](#page-61-1), [2012](#page-61-1), p. 2).

A praticidade e facilidade proporcionadas pelos jogos pode ser vista como uma excelente ferramenta no processo de ensino e aprendizado, diante do atual cenário, resultado da pandemia do COVID 19 que deixa evidente a urgência de mecanismos para a implementação de ferramentas digitais na aprendizagem. De acordo com [Oliveira](#page-61-5) [\(2014](#page-61-5)), os recursos tecnológicos, tais como o próprio dispositivo móvel, deixou de ser apenas uma ferramenta auxiliar de ensino para se tornar um dos meios essenciais para continuação do processo de educação.

#### <span id="page-22-1"></span>**2.3 Aplicativos Relacionados**

O uso do lúdico como ferramenta educacional pode ser visto como uma prática eficiente, pois divertem e motivam enquanto facilitam o aprendizado, aumentando a capacidade de retenção do que foi ensinado. Nesse sentido, o Grapphia existe como uma opção para auxiliar no ensino da língua portuguesa, em especial a ortografia, a partir do uso do aplicativo digital em dispositivos móveis porém não se pode desconsiderar as demais opções de jogos educacionais similares, os quais se apresentam disponíveis e gratuitos, em especial na *Play Store*, serviço de distribuição de aplicativos do Google para celulares com sistema Android, conforme mostra a lista presente na figura [1](#page-22-0).

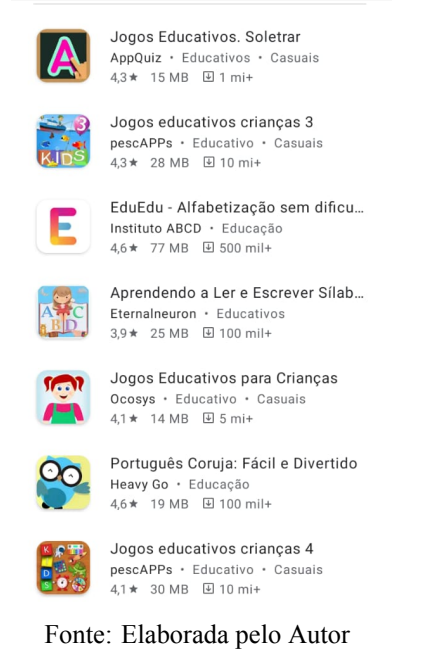

#### <span id="page-22-0"></span>**Figura 1 – Tela de pesquisa do** *Play Store*

Dentre os jogos listados na imagem acima, o EduEdu (figura [2](#page-23-0)) se destaca com mais de 500.000 usuários. Esse aplicativo foi desenvolvido pelo Instituto ABCD e é definido pelos autores como uma solução gratuita para alunos com dificuldades em português e matemática. O jogo começa com uma breve avaliação do jogador/aluno identificando quais áreas do ensino ele precisa melhorar e a partir dessa avaliação cria atividades personalizadas para melhorar o desempenho escolar do aluno.

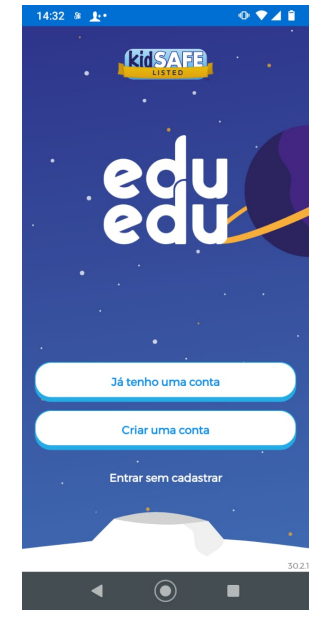

<span id="page-23-0"></span>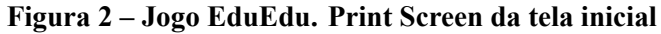

Fonte: Elaborada pelo Autor

Também se destaca o aplicativo Português Coruja (figura [3\)](#page-24-0), que tem como intuito ajudar o jogador a se acostumar com a acentuação, coesão e coerência textual do português, por meio de exemplos e repetição, com objetivo de treinar e estimular a curiosidade do usuário facilitando nos estudos posteriores da gramática. O jogo é livre para todas as idades e utiliza de questionários com questões comentadas para fixação do conhecimento, biblioteca de questões para revisão e um painel de conquistas obtidas.

<span id="page-24-0"></span>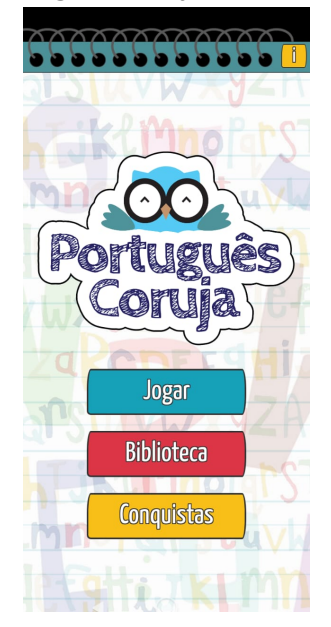

**Figura 3 – Jogo Português Coruja. Print Screen da tela inicial**

Fonte: Elaborada pelo Autor

Embora haja outros aplicativos para a aprendizagem da ortografia por crianças, o diferencial do aplicativo Grapphia está no seu caráter inovador, uma vez que os jogos digitais disponíveis são apenas reprodutores de palavras aleatórias que compõem o léxico da língua portuguesa [\(ASSIS](#page-60-1) *et al.*, [2017\)](#page-60-1).

#### <span id="page-24-1"></span>**2.4 História do Grapphia**

Esta seção apresenta um pouco da história e objetivo do Grapphia. A subseção [2.4.1](#page-24-2) apresenta o jogo digital Laça Palavras e a subseção [2.4.2](#page-25-1) apresenta o jogo digital Grapphia.

#### <span id="page-24-2"></span>*2.4.1 Laça Palavras*

Desenvolvidos pelos autores [Leal](#page-60-9) ([2016\)](#page-60-9) e [Santos](#page-61-2) ([2016\)](#page-61-2), utilizando a ferramenta Unity, o jogo educacional tem como objetivo de auxiliar a aprendizagem da ortografia de palavras da língua portuguesa que possuem a característica da concorrência, que consiste em que duas letras ou mais estão aptas a representar o mesmo som. O aplicativo (figura [4](#page-25-0)) conta com um sistema baseado em aprendizagem por reforço capaz de adaptar os níveis de dificuldade dinamicamente, tornando-o mais eficaz, dinâmico e divertido.

<span id="page-25-0"></span>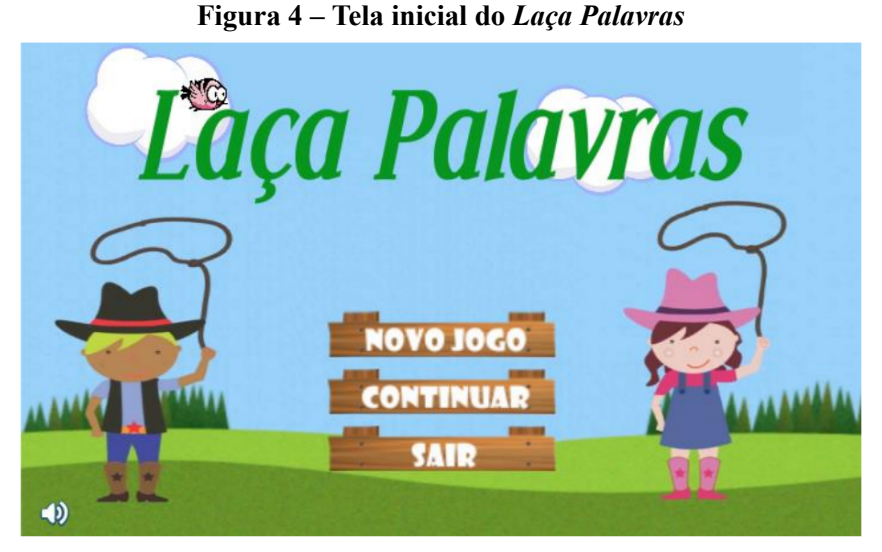

Fonte: [\(LEAL,](#page-60-9) [2016\)](#page-60-9)

Com um tema único, o jogo Laça Palavra tem em seu contexto a Fazenda. A base de palavras do sistema era única, misturando diferentes dificuldades ortográficas como a concorrência entre grafemas *"S"* e "Z", "L" e "U", entre outras. Por esse motivo, percebeu-se a necessidade de aprimorar o sistema tornando-o modular (cada dificuldade ortográfica implementada em um módulo específico), possibilitando o incremento do jogo ao longo do tempo. Cada módulo assumiu um tema que remete a uma dificuldade ortográfica específica como, por exemplo, o módulo *"A Fazenda"* trabalha a concorrência dos grafemas *"S"* e *"Z"*. Além disso, foram incluídas novas ferramentas multimodais como: textos, áudios entre outros para auxiliar o aprendizado do usuário. Sendo assim, o nome Laça Palavras foi alterado para Grapphia e o sistema foi ampliado. Hoje a marca Grapphia é registrada no Instituto Nacional de Produção Industrial (INPI). Toda a história do Grapphia, a partir de então, é apresentada na seção seguinte.

### <span id="page-25-1"></span>*2.4.2 Grapphia*

O Grapphia representa uma extensão do Laça Palavras. Visando uma melhoria estética, aumentar os cenários de jogabilidade e simplificação, o mesmo aprimorou a experiência de usuário da interface gráfica do aplicativo com módulos de apresentação de livros, contendo as histórias ilustradas que proporcionam ao usuário um primeiro contato com as palavras contendo dígrafos concorrentes. Assim como o Laça Palavras, o jogo foi desenvolvido com auxílio do software Unity, apresentado no próximo capítulo.

Para aumentar o tempo de interação com o aplicativo, além de potencializar o aprendizado do jogador, o jogo é dividido em níveis que representam as dificuldades ortográficas. Cada módulo conta com livros de histórias ilustradas e narradas, que proporcionam ao usuário um primeiro contato com as palavras contendo letras ou dígrafos concorrentes. São eles:

• *"A Fazenda"*: Palavras com grafemas concorrente *"S"* e *"Z"*.

<span id="page-26-0"></span>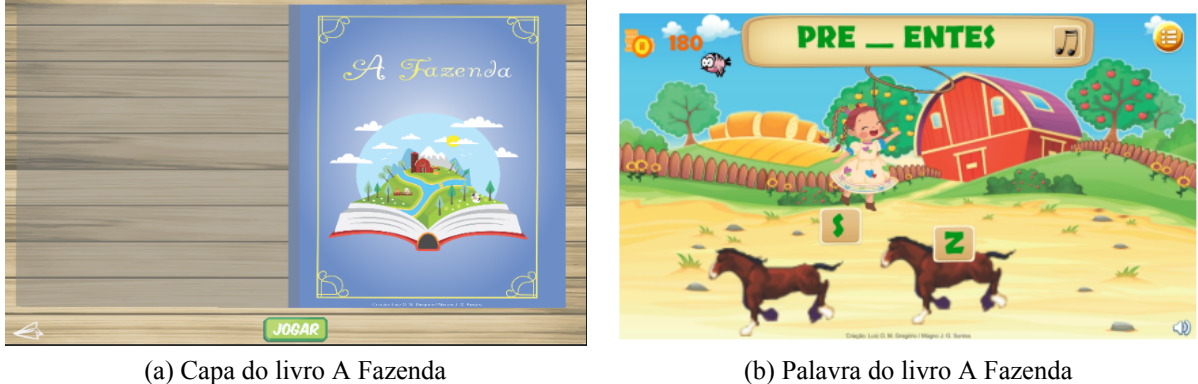

**Figura 5 – Modulo A Fazenda**

Fonte: [\(GONCALVES,](#page-60-10) [2020\)](#page-60-10)

<span id="page-26-1"></span>• *"Sol de Verão"*: Palavras com grafemas concorrente *"L"* e *"U"*.

# **Figura 6 – Modulo Sol de Verão NAT**

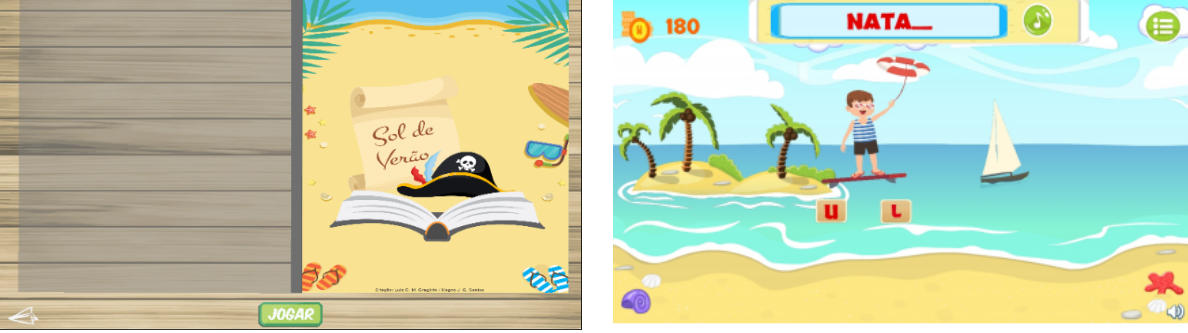

(a) Capa do livro Sol de Verão (b) Palavra livro Sol de Verão

• *"O Palhaço"*: Palavras com dígrafo e letra concorrente *"SS"* e *"Ç"*.

<span id="page-27-0"></span>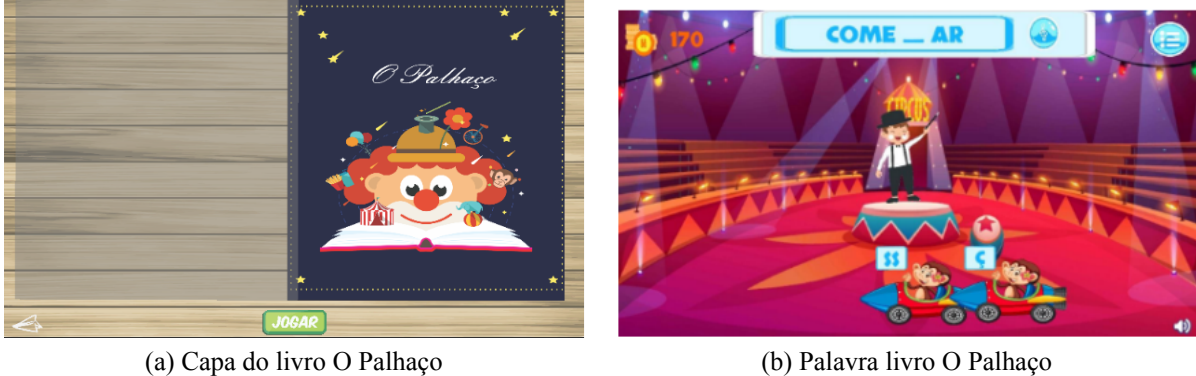

**Figura 7 – Modulo O palhaço**

Fonte: [\(GONCALVES,](#page-60-10) [2020\)](#page-60-10)

Com a finalidade de tornar o jogo mais divertido e engajador, [Rocha](#page-61-6) [\(2019](#page-61-6)) desenvolveu em seu trabalho uma estratégia de engajamento por meio de uma mecânica de recompensas dentro do jogo chamada de *"Loja de Livros"* (figura [8\)](#page-27-1), em que o usuário recebe moedas virtuais, denominadas Rabbit Coins, a cada acerto dentro dos modos de jogo. As moedas poderão ser utilizadas para liberar outros livros presentes na loja de livros (figura [8\)](#page-27-1), como parte do processo da mecânica de recompensas.

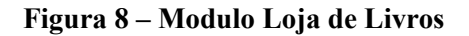

<span id="page-27-1"></span>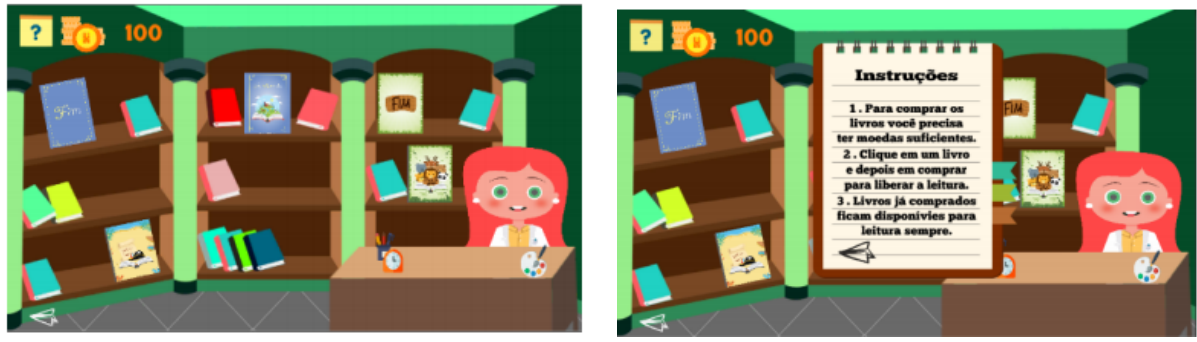

(a) Cenário da Loja de Livros (b) Quadro de instruções Loja de Livros

Fonte:([ROCHA,](#page-61-6) [2019](#page-61-6))

Dada a sua importância e real aplicabilidade, o Grapphia vem sendo objeto de estudos em diversas publicações conforme mostram as tabelas atualizada no presente trabalho:

<span id="page-28-0"></span>

| Ano  | <b>Títulos</b>     | <b>Autores</b>                                                                                                    |  |
|------|--------------------|----------------------------------------------------------------------------------------------------|--|
| 2020 | gem da ortografía. | GRAPPHIA®: Novos módulos e ferra- ASSIS, Luciana; BODOLAY, Adriana;<br>mentas para auxiliaro ensino/aprendiza- BANDEIRA, Daniela; ANDRADE,<br>Alessandro; PITANGUI, Cristiano. |  |

**Tabela 1 – Artigos completos**

Fonte: [\(GONCALVES,](#page-60-10) [2020](#page-60-10))

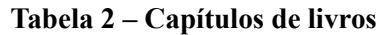

<span id="page-28-1"></span>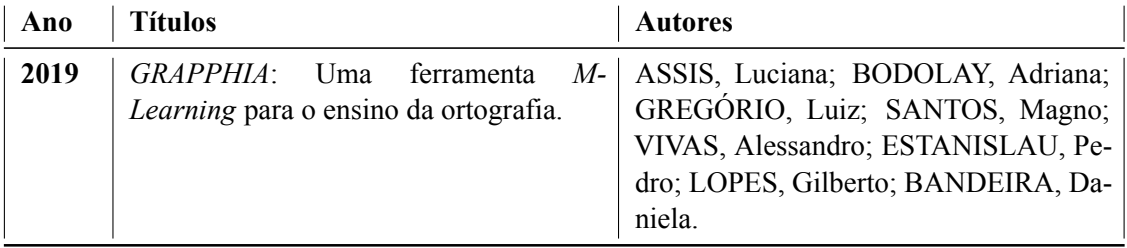

Fonte: [\(GONCALVES,](#page-60-10) [2020](#page-60-10))

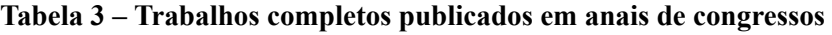

<span id="page-28-2"></span>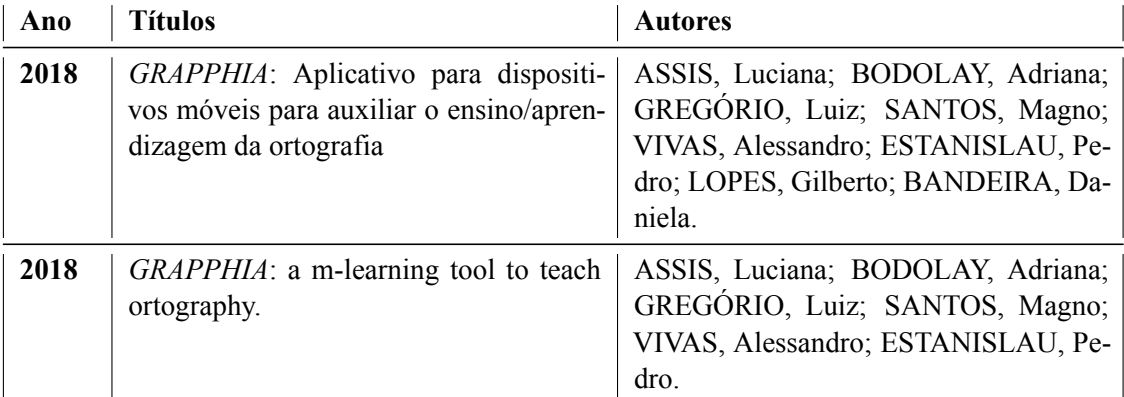

<span id="page-29-0"></span>

| Ano  | <b>Títulos</b> | <b>Autores</b>                                                                                                    |
|------|----------------|----------------------------------------------------------------------------------------------------|
| 2017 | tografia.      | GRAPPHIA: Aplicativo para dispositi- ASSIS, Luciana; BODOLAY, Adriana;<br>vos móveis para auxiliar o ensino da or- GREGÓRIO, Luiz; SANTOS, Magno;<br>VIVAS, Alessandro; PITANGUI, Cristi-<br>ano; BANDEIRA, Daniela. |

**Tabela 4 – Resumos expandidos publicados em anais de congressos**

Fonte: [\(GONCALVES,](#page-60-10) [2020\)](#page-60-10)

**Tabela 5 – Resumos publicados em anais de congressos**

<span id="page-29-1"></span>

| Ano  | <b>Títulos</b>                                                                                                    | <b>Autores</b>                                                                                                    |
|------|----------------------------------------------------------------------------------------------------|----------------------------------------------------------------------------------------------------|
| 2019 | A aplicação do Grapphia na Escola de<br>Ensino Estadual Maria Augusta Caldeira<br>Brant, em Diamantina - Minas Gerais     | ASSIS, Luciana; BODOLAY, Adriana;<br>SANTOS, Magno; VIVAS, Alessandro;<br>ROCHA, Valdeci.                           |
| 2018 | <i>GRAPPHIA</i> : Desenvolvimento de aplica-<br>tivos para dispositivos móveis para auxi-<br>liar o ensino da ortografía. | ASSIS, Luciana; BODOLAY, Adriana;<br>SANTOS, Magno; GREGÓRIO, Luiz;<br>VIVAS, Alessandro; PITANGUI, Cristi-<br>ano. |
| 2017 | Projeto Grapphia: Uso de jogos digitais<br>na aprendizagem da ortografia.                                                 | BODOLAY, Adriana; ASSIS, Luciana;<br>BANDEIRA, Daniela.                                                             |

<span id="page-30-0"></span>

| Ano  | <b>Títulos</b>                                                                                                    | <b>Autores</b>     |
|------|----------------------------------------------------------------------------------------------------|--------------------|
| 2020 | GRAPPHIA: Novo módulo para auxiliar<br>no ensino da ortografia de palavras com<br>letras concorrentes "SS" e "Ç".                               | GONÇALVES, Alan.   |
| 2019 | GRAPPHIA: implementação de mecâ-<br>nica de recompensas.                                                                                        | ROCHA, Valdeci.    |
| 2018 | Aplicação da Ferramenta<br>Grapphia:<br>Unity no Desenvolvimento de Aplicativo<br>para Auxiliar Ortografia.                                     | SANTOS, Magno.     |
| 2018 | Grapphia: Uma Abordagem do Design<br>Gráfico para Desenvolvimento de Apli-<br>cativo para Auxiliar Ensino da Ortogra-<br>fia.                   | GREGÓRIO, Luiz.    |
| 2017 | Grapphia: integrando aplicativo com o<br>Realtime Database da plataforma Fire-<br>base.                                                         | ESTANISLAU, Pedro. |
| 2016 | Aplicação do método de aprendizagem<br>por reforço Q-Learning na adaptativi-<br>dade dinâmica de dificuldade de um jogo<br>digital ortográfico. | LEAL, Ademir.      |
| 2016 | Aplicação do algoritmo SARSA no ba-<br>lanceamento dinâmico de dificuldade de<br>um jogo digital ortográfico.                                   | SANTOS, Vinícius.  |

**Tabela 6 – Trabalhos de conclusão de curso de Graduação**

Fonte: [\(GONCALVES,](#page-60-10) [2020](#page-60-10))

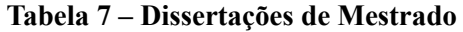

<span id="page-30-1"></span>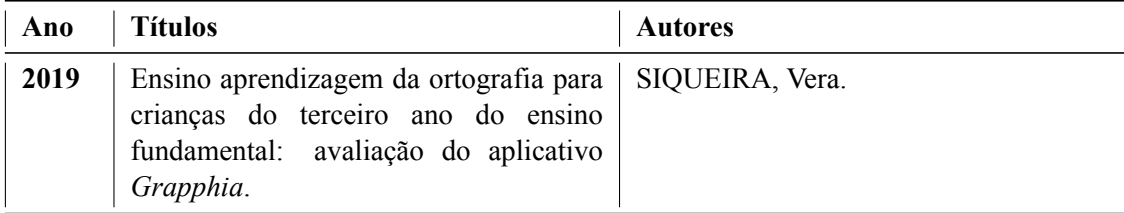

#### <span id="page-32-0"></span>**3 MÓDULO PASSEIO NO ZOOLÓGICO**

O atual capítulo aborda os passos necessários para criação do módulo *"Passeio no Zoológico"*. Essa incrementação do aplicativo consiste na adição de um novo mundo interativo, que inclui o livro de história e a tela de jogo necessária para interação do jogador com as palavras associadas a troca dos grafemas *"G"* e *"J"*.

#### <span id="page-32-1"></span>**3.1 Tecnologias Utilizadas**

Esta seção tem como objetivo descrever as tecnologias e ferramentas utilizadas para que fosse possível a implementação do novo cenário.

#### <span id="page-32-2"></span>*3.1.1 Unity*

O mercado de criação de *games* vem crescendo cada vez mais para acompanhar as novas tecnologias lançadas, assim como a procura por jogos da melhor qualidade. Para o desenvolvimento de jogos cada vez melhores, são necessárias habilidades em diversas áreas do conhecimento e o uso de ferramentas para auxiliar nas tarefas repetitivas é fundamental nesse tipo de atividade e ao longo do tempo, um tipo especial de ferramenta, conhecido como motor de jogos (*Game Engine*), foi evoluindo de maneira paralela aos próprios jogos, ao ponto que se tornaram produtos valiosos e de certa forma populares Passos.

O software Unity ou Unity3D é um *Game Engine*, que permite a criação de jogos em 2D ou 3D com os mais diversos estilos de gráficos e mecânicas e para diferentes plataformas: Android, IOS, PC, Web, PS4 e Xbox One. A ferramenta, comercialmente distribuída pela empresa Unity Technologies, conta com uma licença gratuita para estudantes, além de diversos tutoriais, cursos profissionalizantes e documentações espalhados pela internet, inclusive no site oficial da Unity.

Existem outros *Game Engines* no mercado que desenvolvem jogos digitais, tais como: CryEngine, Cocos2D, Cube, MonoGame, id Tech 3, dentre outras. A versão do software Unity utilizado neste trabalho é a *2019.4.9f1*.

#### <span id="page-32-3"></span>*3.1.2 Inkscape*

O Inkscape é um programa de gráficos vetoriais de qualidade profissional para plataformas Windows, Mac e Linux. É usado para a criação de uma grande variedade de gráficos, tais como ilustrações, ícones, logotipos, diagramas, mapas e gráficos da web. A aplicação é de uso livre e de código aberto possuindo um grande conjunto de funcionalidades, uma interface simples, suporte a multi-idiomas, além de possibilitar os usuários de personalizar suas funcionalidades com extensões[\(INKSCAPE,](#page-60-11) [2021](#page-60-11)).

Neste trabalho, foi utilizado o Inkscape em sua versão *0.92*, como uma alternativa gratuita à ferramenta Corel Draw utilizada no trabalho do autor [Gregorio](#page-60-12) ([2019](#page-60-12)), que disponibilizou um manual para criação dos elementos visuais e cenários utilizados no Grapphia. A elaboração gráfica desenvolvida neste trabalho foi baseada no manual fornecido pelo autor, diferindo apenas na escolha da ferramenta utilizada.

#### <span id="page-33-1"></span>*3.1.3 DragonBones*

O DragonBones é uma solução gratuita e de código aberto, que possibilita a criação de animação de jogos 2D, disponível para os sistemas Windows e Mac, suporte a vários formatos de dados de animação, bem como linguagens de programação, permitindo que os desenvolvedores criem animações mais vívidas com menos custo de arte [\(DRAGONBONES,](#page-60-13) [2021](#page-60-13)). A versão do software utilizado neste trabalho é a *5.6.3*.

<span id="page-33-0"></span>A figura [9](#page-33-0) enumera as funcionalidades que podem ser acessadas através da interface da ferramenta.

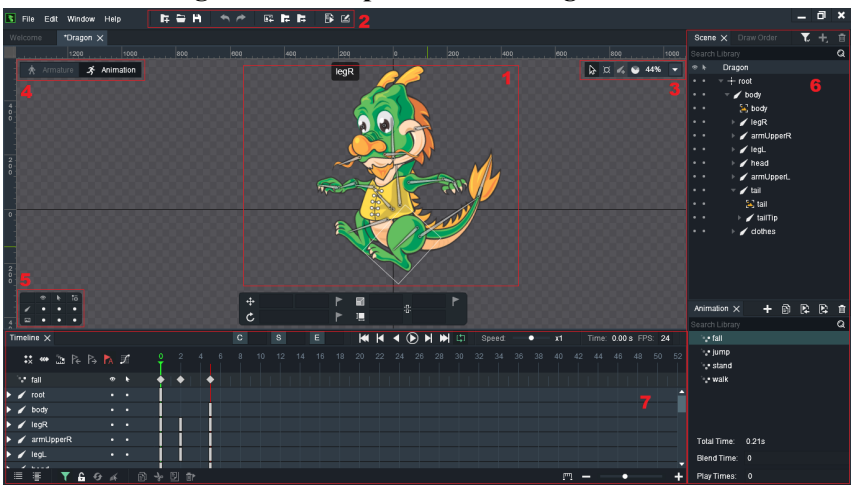

**Figura 9 – Componentes do** *DragonBones*

Fonte: Elaborada pelo Autor

1. *Cena Principal*

a) A principal área de operação para montar o esqueleto e fazer animações.

- 2. *Barra de ferramentas do sistema*
	- a) Barra de ferramentas para operações de projeto.
- 3. *Barra de ferramentas do sistema*

a) Barra de ferramentas para operações de projeto.

4. *Mudança do modo de edição*

a) Barra de ferramentas para operações de projeto.

5. *Painel das ferramentas Exibir / Opcional / Herança*

a) Usada para ativar e desativar a exibição de ossos, slots e relações de herança.

- 6. *Outros painéis*
	- a) Inclui árvore de cena, hierarquia, transformações, animações e propriedades.
- 7. *Painel da linha do tempo*

As animações podem ser concebidas dentro do próprio Unity, porém, neste trabalho, escolheu-se uma abordagem diferente, preferindo o uso da ferramenta DragonBones no processo de criação.

#### <span id="page-34-0"></span>*3.1.4 Animações*

A animação consiste na ação de gerar percepção de movimento no que está inani-mado. Segundo [Maia](#page-60-14) *et al.* [\(2014](#page-60-14)), a animação é uma linguagem audiovisual, na qual cria-se a ilusão de movimento através da troca de imagens em um intervalo de tempo, sendo as técnicas mais utilizadas:

- *Animação quadro-a-quadro* Técnica que consiste em desenhar cada quadro de movimento, minuciosamente, para que seu conjunto, apresentado de forma sequencial, crie a ilusão de movimento.
- *Animação tweening* Técnica que consiste em depender de cálculo de computadores para que um objeto se mova de uma posição para outra, onde definese as posições inicial e final.
- *Animação stop motion* Nesta técnica, as imagens capturadas por um equipamento fotográfico são exibidas em sequência em um intervalo de tempo, o que cria a ilusão de movimento. O estilo, forma e direção podem ser trabalhados com diversos tipos de objetos, tais como marionetes, massa de modelar, miniaturas, esculturas ou qualquer outro objeto real que possa ser fotografado.
- *Animação de recortes* Trabalha-se com imagens recortadas e separadas em partes, em que definimos um eixo de rotação para cada uma destas partes para reposicionar o objeto a ser animado. Cada nova "pose" é fotografada (no caso de recortes de objetos reais), ou "salva" (no caso de recortes digitais por computador).
- *Animação 3D* Técnica em que todos os elementos são digitais e o ambiente pode ser preparado para aproveitar diversos planos do filme. Na animação 3D, até mesmo iluminação e câmeras são virtuais.

Atualmente, existem muitos recursos tecnológicos para se fazer animação, e assim como no vídeo, existe um número constante de frames (cada quadro da animação) que são reproduzidos por segundo, ou seja, o número de frames corresponde à duração de uma cena [\(FER-](#page-60-15)[REIRA,](#page-60-15) [2020](#page-60-15)). Observando a figura [10](#page-35-0) e seguindo o raciocínio apresentado, a imagem apresentada é composta por 24 frames, que ao serem reproduzidas com velocidade e em sequência, cria-se uma sensação de movimento.

<span id="page-35-0"></span>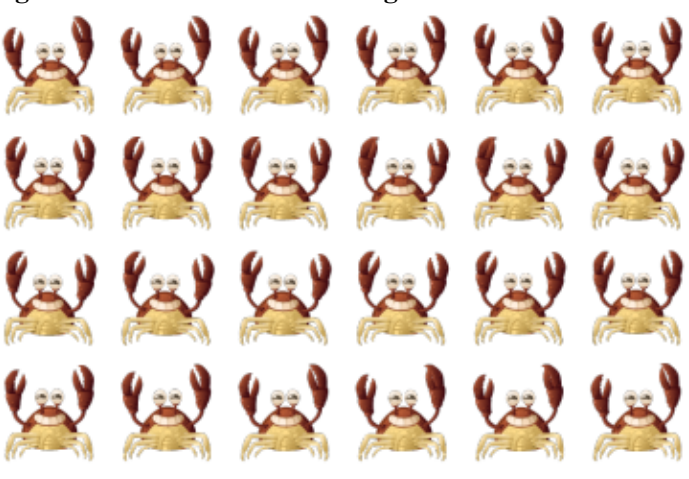

**Figura 10 –** *Frames* **de uma imagem utilizada no trabalho**

Fonte:([SANTOS](#page-61-7), [2019](#page-61-7))

<span id="page-35-1"></span>Para as animações desenvolvidas neste trabalho foi utilizada a técnica de animação quadro a quadro em seu formato digital em conjunto com a técnica *cut-out* (figura [11](#page-35-1)), em que a animação é feita com apenas um desenho, utilizando o que chamamos de *rigging*, ou esqueleto, para animar as partes separadas do mesmo desenho. Na figura [12](#page-36-0), é possível visualizar o esqueleto responsável por controlar os membros de um personagem na ferramenta DragonBones.

Figura 11 – Exemplo da técnica *Cut-Out* 

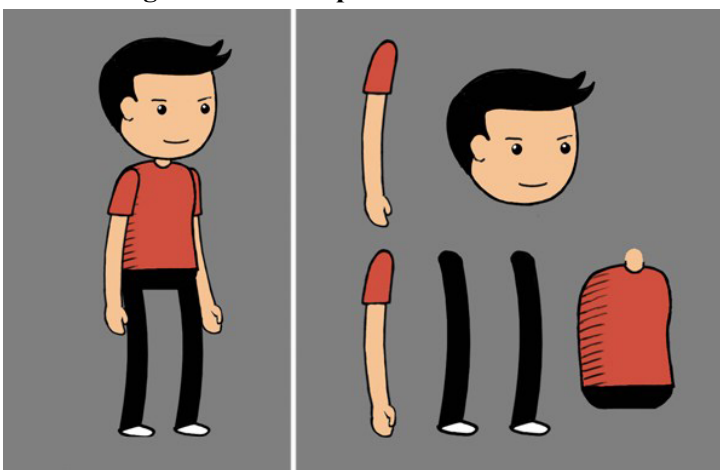

Fonte: Pagina do ZeroPontoCinco<sup>[1](#page-35-2)</sup>

<span id="page-35-2"></span><sup>&</sup>lt;sup>1</sup> Disponível em: <https://www.zeropontocinco.com/2019/09/animacao-de-recorte-ou-cut-out.html>.
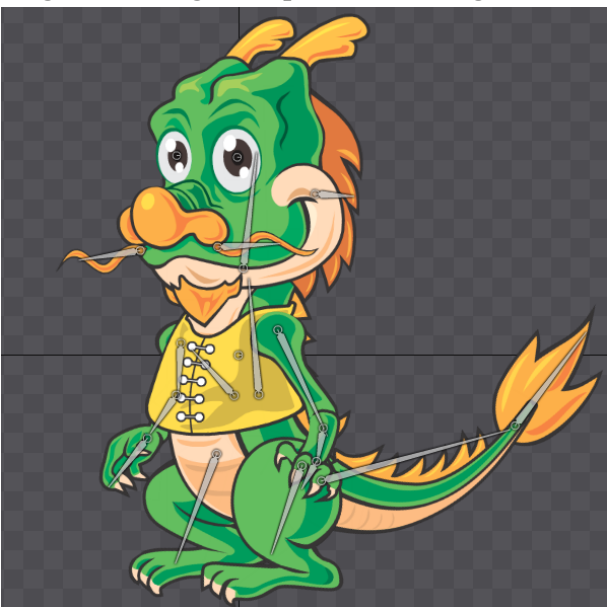

**Figura 12 – Figura exportada do** *DragonBones*

Fonte: Elaborada pelo Autor

# *3.1.5 Scripts*

Os *scripts* são sequências lógicas a serem seguidas para geração de interações e automação de processos. É um ingrediente essencial em todos os aplicativos desenvolvidos na Unity, podendo ser utilizado para organizar eventos no jogo, além disso, também podem ser utilizados para criar efeitos gráficos, controlar o comportamento físico de objetos ou até mesmo implementar um sistema de Inteligência Artificial personalizado para personagens do jogo [\(UNITY](#page-61-0), [2021](#page-61-0)).

Para controlar as animações, por exemplo, é necessário que sua manipulação seja através de *scripts* que funcionam como um "roteiro" podem controlar propriedades como a velocidade de um objeto ou quando eles devem ou não aparecer. Através dos *scripts* também é possível acionar eventos de jogo, modificar as propriedades dos componentes ao longo do tempo e responder as entradas do usuário da maneira que desejar.

# **4 IMPLEMENTAÇÃO**

O presente capítulo objetiva abordar todos os passos necessários para a implementação do módulo *"Passeio no Zoológico"*, módulo com as palavras contendo os grafemas concorrentes *"G"* e *"J"* e implementação do teclado.

# **4.1 Passeio no Zoológico**

# *4.1.1 Processo de criação gráfica do módulo Passeio no Zoológico*

A construção dos gráficos do cenários e personagens do módulo foi idealizada a partir dos módulos já existentes. Todo procedimento de criação foi feito seguindo o manual de criação exposto por [Gregorio](#page-60-0) ([2019\)](#page-60-0), além do auxílio de vetores livres disponibilizados pelo site Freepik. $<sup>1</sup>$  $<sup>1</sup>$  $<sup>1</sup>$ </sup>

# *4.1.2 Processo de criação das animações*

<span id="page-38-1"></span>O procedimento para criação de uma animação será apresentado a seguir. Inicialmente, é necessário abrir o DragonBones, previamente instalado em seu computador. Após aberto o software, será apresentada a tela inicial (figura [13](#page-38-1)).

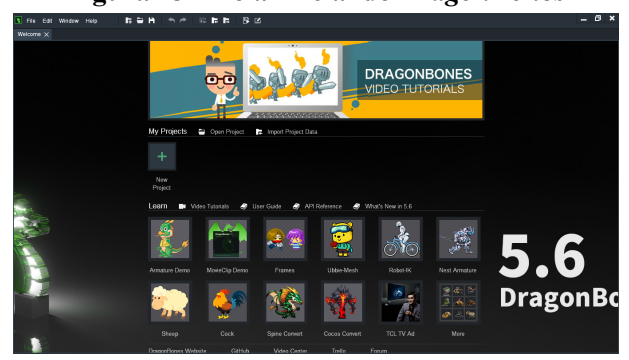

**Figura 13 – Tela Inicial do** *DragonBones*

Fonte: Elaborada pelo Autor

Para iniciar a elaboração da animação, inicialmente devese acessar a opção New project > Create Animation > Armature Template, para gerar um novo projeto do DragonBones. É importante escolher a configuração *armature* (armadura), pois será através dela que configura-se o esqueleto do personagem. Em seguida, salva-se o projeto (figura [14\)](#page-39-0), para isso na barra de ferramentas seleciona-se File > Save Project As > escolha a localização > Finish.

<span id="page-38-0"></span><sup>1</sup> [<https://br](https://br.freepik.com/)*.*freepik*.*com/*>*.

<span id="page-39-0"></span>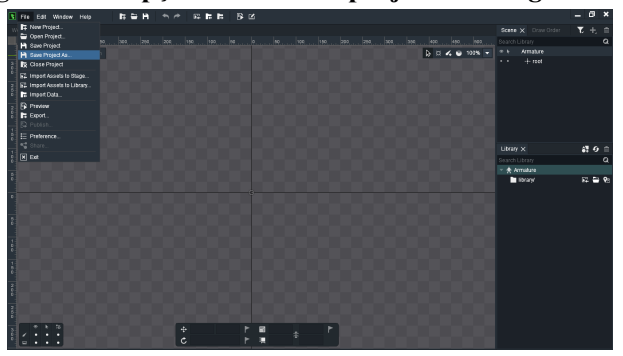

**Figura 14 – Opção de salvar o projeto no** *DragonBones*

Fonte: Elaborada pelo Autor

<span id="page-39-1"></span>Na janela Library seleciona-se a opção import assets (figura [15\)](#page-39-1) para adicionar as imagens que compõem o personagem que será animado. Nesse ponto é importante adicionar todas as partes irão compor o personagem.

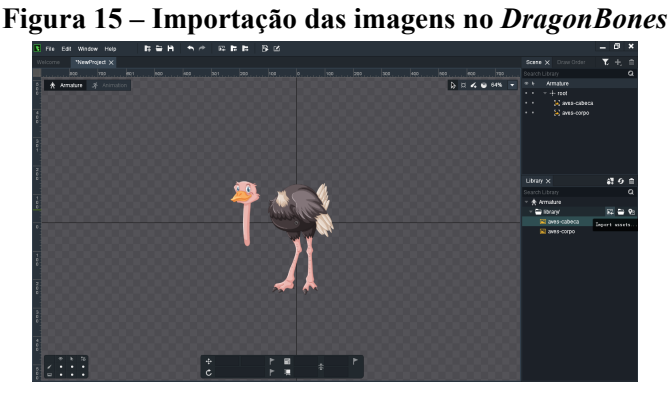

Fonte: Elaborada pelo Autor

Após a importação das imagens, monta-se corretamente seu personagem no painel Cena Principal (figura [16](#page-40-0)). Em seguida adiciona-se os bones (ossos), utilize a tecla de atalho (E), em cada parte do personagem para poder realizar a movimentação pelo esqueleto. Nesse ponto, é importante construir uma hierarquia correta entre os elementos para que nenhuma parte tenha a possibilidade de se mover sem estar conectada a outra.

<span id="page-40-0"></span>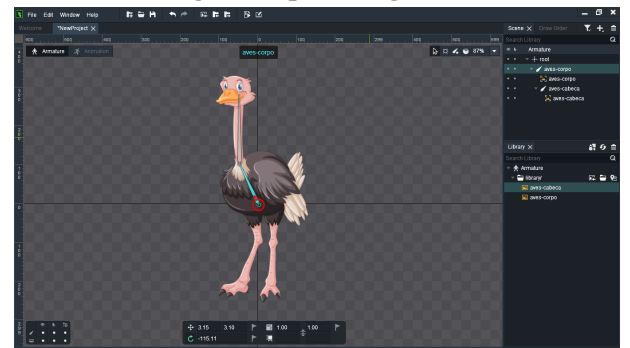

**Figura 16 – Montagem do personagem e adição dos bones**

Fonte: Elaborada pelo Autor

<span id="page-40-1"></span>Depois de concluída a estruturação do personagem, devese iniciar a parte da animação, para isso clique na opção *Animation* presente na Cena Principal (figura [17](#page-40-1)).

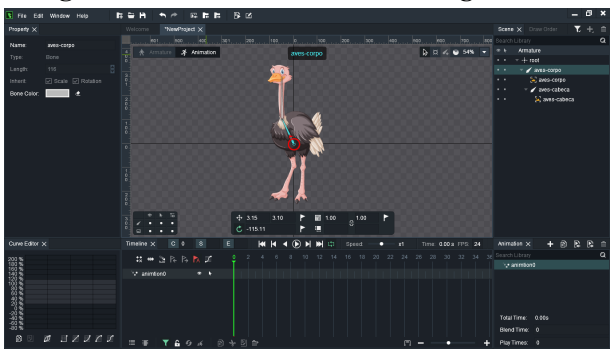

**Figura 17 – Tela** *Animation* **do** *DragonBones*

Fonte: Elaborada pelo Autor

<span id="page-40-2"></span>Nessa parte, deve-se configurar cada movimento do personagem adicionando uma keyframe a cada intervalo da operação de animação (veja figura [18\)](#page-40-2). Para facilitar o processo, ativa-se a opção Automatic keyframe na barra de ferramentas Timeline.

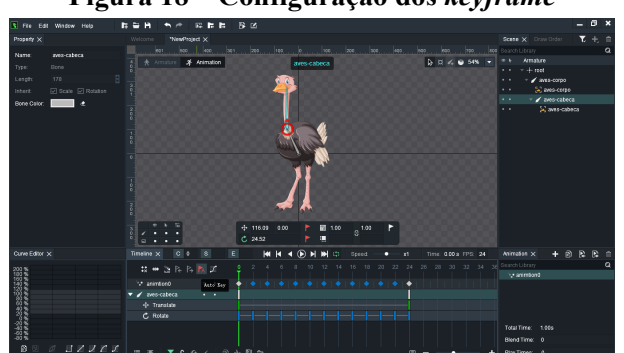

**Figura 18 – Configuração dos** *keyframe*

Para finalizar, devese exportar o resultado (figura [19](#page-41-0)) clicando em "File» "Export» Selecione "Image" (para salvar cada frame separadamente) > Em "Output Path" escolha-se onde deseja que o projeto seja salvo > "Finish".

Fonte: Elaborada pelo Autor

<span id="page-41-0"></span>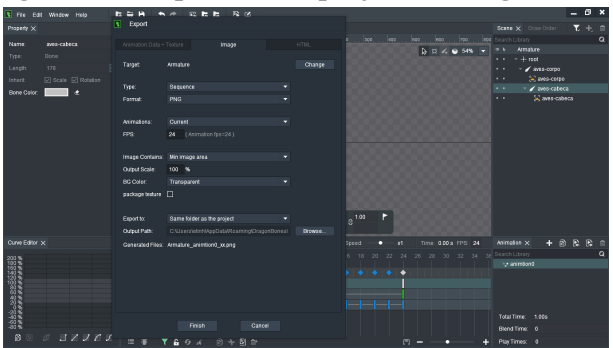

**Figura 19 – Exportando o projeto no** *DragonBones*

Fonte: Elaborada pelo Autor

Nesse ponto, a pasta escolhida como destino da exportação irá conter cada frame da animação que deverá ser adicionada no Unity seguindo os passos descrito no tutorial desenvolvido por [Santos](#page-61-1) ([2019](#page-61-1)).

## *4.1.3 Implemetação dos Scripts*

Para tornar possível a implementação do módulo *Passeio no Zoológico* referente ao nível 2, foi adicionado o trecho de código ao script *"ComandosBasicos"*. É importante frisar que cada nível do jogo deve possuir 32 palavras, sendo o nível 1 referente ao espaço entre o 0 ao 31, 32 ao 63 pertencendo ao nível 2 e o resto seguindo a mesma lógica. Dessa forma, as demais funções previamente implementadas podem ser reaproveitadas em qualquer novo módulo de jogo criado.

```
1 \lceil...]
\overline{\phantom{a}}3 //NÍVEL 2 - G e J!
4
5 // Palavra: gente
6 palavras[0][32].palavra = "_ENTE";
7 palavras[0][32].letra_correta = "G";
8 palavras [0] [32] . opcao1 = "J";9 palavras[0][32].palavra_completa = "GENTE";
10 palavras [0] [32] . nivel = 2;
11 palavras[0][32].nome_audio_menino = "gentemenino";
12 palavras[0][32].nome_audio_menina = "gentemenina";
13 palavras[0][32].nome_audio_ditado = "genteditado";
14
15 // Palavra: zoológico
16 palavras[0][33].palavra = "ZOOLÓ ICO";
17 palavras[0][33].letra_correta = "G";
18 palavras [0] [33].opcao1 = "J";
19 palavras[0][33].palavra_completa = "ZOOLÓGICO";
20 palavras[0][33].nivel = 2;
21 palavras[0][33].nome_audio_menino = "zoologicomenino";
22 palavras[0][33].nome_audio_menina = "zoologicomenina";
23 palavras[0][33].nome_audio_ditado = "zoologicoditado";
24
25 // Palavra: longe
26 palavras [0] [34].palavra = "LON_E";
27 palavras [0] [34]. 1etra<sub>correta</sub> = "G";
28 palavras [0] [34].opcao1 = "J";
29 palavras[0][34].palavra_completa = "LONGE";
30 palavras [0] [34]. nivel = 2;
31 palavras[0][34].nome_audio_menino = "longemenino";
32 palavras[0][34].nome_audio_menina = "longemenina";
33 palavras[0][34].nome_audio_ditado = "longeditado";
34
35 [...]
```
**Algoritmo 1 –** *"ComandosBasicos"* **modificado com alterações realizadas para implementar o módulo** *"Passeio no Zoológico"*

Fonte: Elaborada pelo Autor

Também foi adicionado o novo script *"zooController"*, que detém toda a mecânica de funcionamento do módulo de jogo, como por exemplo controle da movimentação dos personagens, troca de palavras, verificação de acertos, dentre outros.

```
1 \lceil...]
3 void Start()
4 {
6 dadosJogo. Instance. currentUser. Nivel = 1;
8 ScoreInitial = dadosJogo.Instance.currentUser.Score;
```
**Algoritmo 2 –** *"zooController", criada para implementar o módulo "Passeio no Zoológico"*

```
10 if (ScoreInitial == 0)11 \quad \text{f}12
13 mensagem_inicial.SetActive(true);
14 mensagem_audio_frase.SetActive(true);
15 }
16
17 monkey.GetComponent<AudioSource>().Pause();
18 monkey2.GetComponent<AudioSource>().Pause();
19 Score.text = "ACERTOS: " + dadosJogo.Instance.currentUser.Score;
20
21 // IF para saber qual personagem vai ativar!
22 if (dadosJogo.Instance.currentPesonagem == 1)
23 {
24 boy_moving_rope.SetActive(false);
25 }
26 else
27 girl_moving_rope.SetActive(false);
28
2930 [...]
```
Fonte: Elaborada pelo Autor

Percebe-se na primeira linha 6 que o nível do jogo deve ser setado para corresponder ao mesmo nível que foi configurado na adição das palavras ao banco de dados, lembrando que a contagem começa do 0. Com esta configuração, as funções responsáveis por controlar cada modulo de jogo é feita de maneira padrão, sendo feito o reaproveitamento das funções desenvolvidas no primeiro modulo do sistema, tal como mostra o trecho de código referente a função *"setPalavra"*, responsável por mudar as palavras apresentadas ao jogador.

 $\overline{\phantom{a}}$ 

```
1 \lceil...]
\overline{\phantom{a}}3 // Função para mudar palavra na caixa!
4 public void setPalavra (int nivel)
5 {
6 idPalavraAnt = idPalavra;
7 idPalavra = Random.Range (0, bancoPalavras.Instance.qtd_Words);
8
9 int aux = bancoPalavras.Instance.palavras [nivel][idPalavra].Id - 1;
10
11 txtBoardWord.text = bancoPalavras.Instance.palavras[nivel][idPalavra].
     palavra;
12
13 if (randNum_blocos > 1.5f) {
14 txtBoardLetter.text = bancoPalavras.Instance.palavras[nivel][
     idPalavra].letra_correta;
15 txtBoardLetter2.text = bancoPalavras.Instance.palavras[nivel][
     idPalavra].opcao1;
16 } else {
17 txtBoardLetter2.text = bancoPalavras.Instance.palavras[nivel][
     idPalavra].letra_correta;
18 txtBoardLetter.text = bancoPalavras.Instance.palavras[nivel][
     idPalavra].opcao1;
19 }
20
21 countWords --;
22 Debug.Log ("1) countWords: " + countWords);
23 }
2425 [...]
26
27 // Chamada da função para pegar a palavra do nível atual
28 this.setPalavra (dadosJogo.Instance.currentUser.Nivel);
29
30 [...]
```
**Algoritmo 3 – Função** *"setPalavra"*

```
Fonte: Elaborada pelo Autor
```
### *4.1.4 Cenários*

A construção dos dos cenários do módulo foi idealizada a partir dos módulos já existentes. Todo procedimento de criação se deu seguindo o procedimento de construção exposto por [Santos](#page-61-1) [\(2019](#page-61-1)). Para criação do novo módulo, foi necessária a adição de dois novos cenários, sendo eles:

# • **Cenário** *"telaEscolhaPersonagem2"*

A cena *"telaEscolhaPersonagem2"*, apresenta os personagens Marcos e Julinha presentes nas histórias dos livros, permitindo que a criança escolha um deles para atuar como seu personagem de jogo. Essa tela apresenta um cenário ambientado ao livro apresentado, conforme a figura [20.](#page-45-0)

<span id="page-45-0"></span>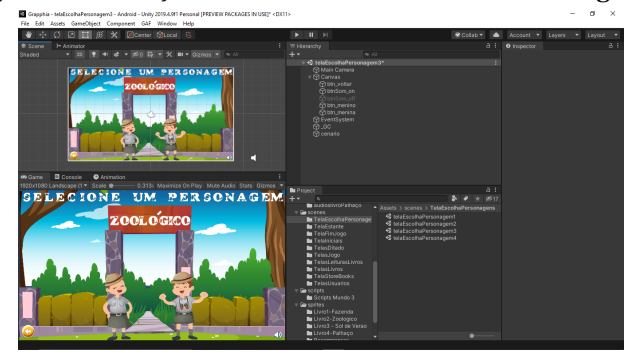

**Figura 20 – Adição do cenário** *"telaEscolhaPersonagem2"*

Fonte: Elaborada pelo Autor

# • **Cenário** *"telaJogo2"*

Como se pode observar na figura [21,](#page-45-1) o cenário apresenta elementos chamativos retratando um ambiente de natureza. Na parte superior ao centro, está o quadro onde as palavras são apresentadas e um botão com um desenho de nota musical que, ao ser pressionado, executa um áudio que consiste em uma voz pronunciando uma frase contendo a palavra apresentada na voz do personagem escolhido. A parte inferior contém os macacos correndo, carregando troncos contendo as opções que podem ser escolhidas para completar a palavra através do toque na tela. O personagem segura uma banana para entregar o macaco escondido atrás do tronco escolhido.

<span id="page-45-1"></span>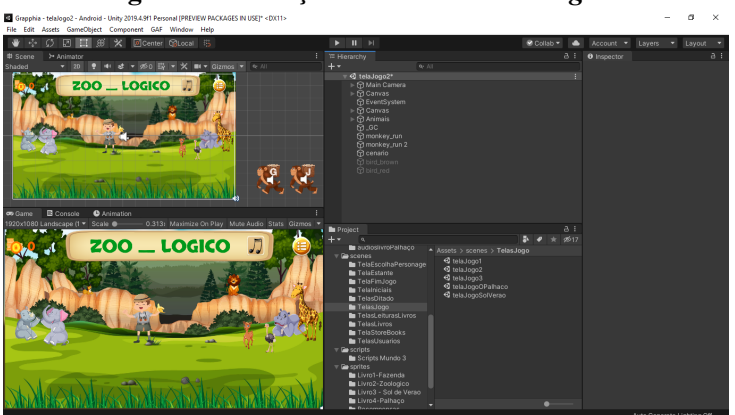

**Figura 21 – Adição do cenário** *"telaJogo2"*

Fonte: Elaborada pelo Autor

### **4.2 Teclado**

No desenvolvimento do trabalho, percebeuse um problema relacionado ao teclado dos dispositivos móveis. Durante o jogo, nas telas de *criação do usuário* e *ditado*, existia a necessidade de o jogador interagir com o teclado disponível em seu celular, porém este acarretava em um problema no Grapphia. Tal situação referia à sugestão de palavras (figura [22](#page-46-0)), fornecida pelo teclado dos dispositivos, que poderia facilitar no processo de escrita da criança, perdendose, assim, o desafio do jogo e, consequentemente, os dados colhidos não apresentariam as falhas e dificuldades enfrentadas pelos alunos.

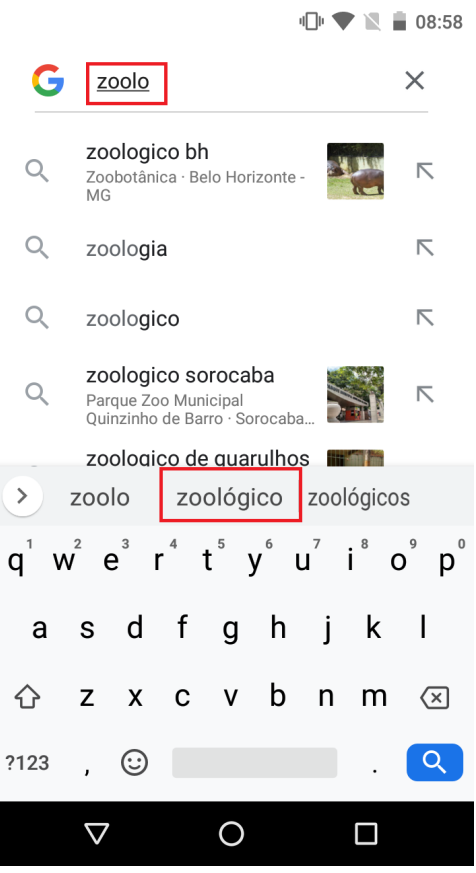

<span id="page-46-0"></span>**Figura 22 – Exemplo de sugestão de palavras no telado do** *Android*

Fonte: Elaborada pelo Autor

Nesse sentido, foi implementado um teclado próprio para o Grapphia. Os passos realizados são expostos nas subseções seguintes.

### *4.2.1 Script*

Para implantação da nova funcionalidade, foi necessária a criação de um novo script:

# • **Criação do script** *"teclado.cs"*

Para a implementação da lógica de funcionamento do teclado, foi necessário criar o script *"teclado.cs"*, responsável por toda a mecânica de funcionamento da funcionalidade dentro do jogo, tais como identificar a letra com que o jogador interagiu, apagar uma letra errada, dentre outras.

#### **Algoritmo 4 – Código do** *"teclado.cs"*

```
1 \lceil...]
\mathfrak{I}3 public class teclado : MonoBehaviour
4 {
5 string palavra;
6 int palavraIndex = 0;
7 public InputField myName = null;
8 public GameObject teclado_;
9 public InputField campo;
10
11 //Pega a letra pressionada
12 public void alfabetoFuncao(string alfabeto)
13 {
14 palavraIndex++;
15 palavra = palavra + alfabeto;
16 myName.text = palavra.ToUpper();
17 campo.text = myName.text;
18 }
19
20 //Apaga a ultima letra pressionada
21 public void apagar()
22 {
23 string nova = palavra.Remove(palavraIndex - 1);
24 palavra = nova.ToUpper();
25 myName.text = palavra;
26 palavraIndex --;
27 campo.text = myName.text;
28 }
29
30 [...]
```
#### Fonte: Elaborada pelo Autor

### *4.2.2 Cenários*

Para implantação da nova funcionalidade, foi necessária a modificação de duas telas, conforme mostra a representação a seguir:

#### • **Alteração da tela** *"telaNovoUsuario"*

Na tela de criação de novo usuário (figura [23\)](#page-48-0), quando o jogador pressiona a caixa de texto, o teclado (figura [24](#page-48-1)) aparece, possibilitando o cadastro do novo usuário.

<span id="page-48-0"></span>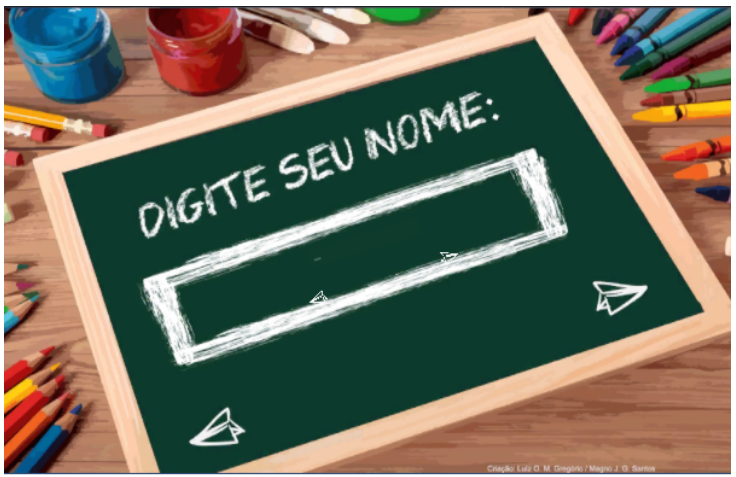

**Figura 23 – Tela para criação de novo usuário**

Fonte: Elaborada pelo Autor

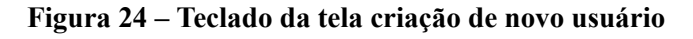

<span id="page-48-1"></span>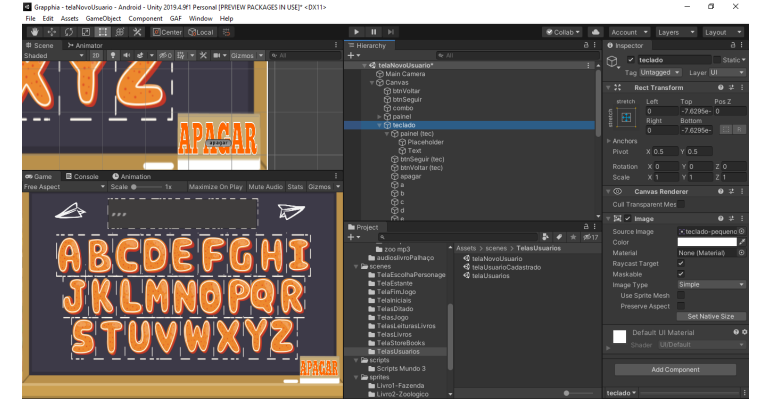

Fonte: Elaborada pelo Autor

# • **Alteração da tela** *"telaNovoUsuario"*

No antigo cenário do *"Ditado"* (figura [25](#page-49-0)), o usuário pressionava a caixa de texto e o teclado instalado no celular do usuário era aberto. O novo cenário apresenta um teclado na lousa presente na tela (figura [26\)](#page-49-1), possibilitando que o usuário interaja com os grafemas.

<span id="page-49-0"></span>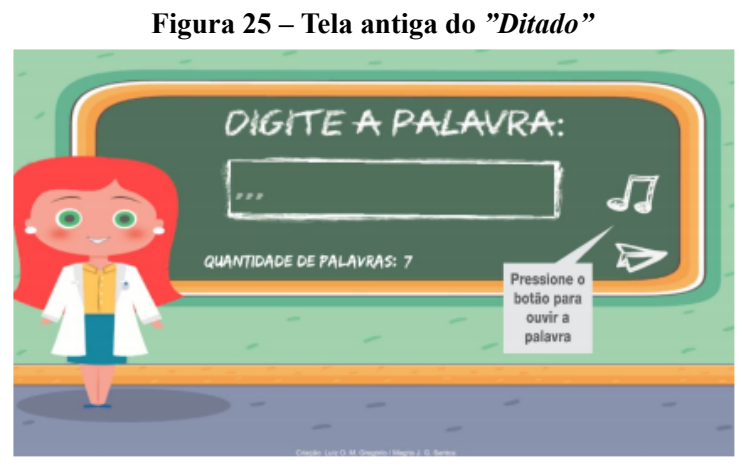

Fonte:([SANTOS](#page-61-1), [2019](#page-61-1))

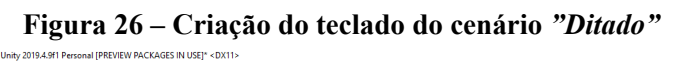

<span id="page-49-1"></span>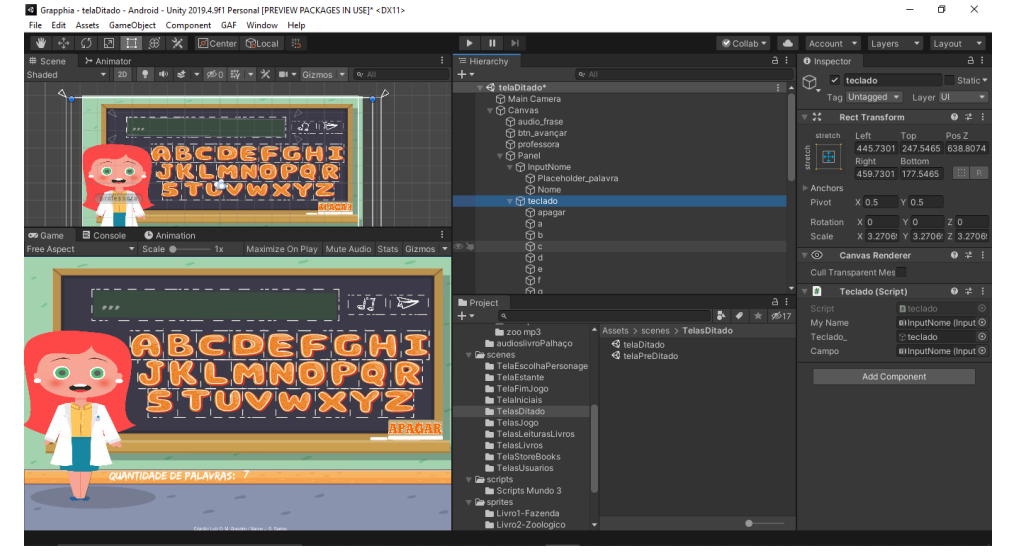

Fonte: Elaborada pelo Autor

#### **4.3 Configuração da resolução da tela**

Atualmente, o Grapphia adota um padrão de resolução de 1280px x 720px, sendo assim necessárias algumas configurações na criação de um novo cenário.

<span id="page-50-0"></span>Dentro da interface de usuário *Canvas*, deve-se alterar os componentes *Canvas* e *Canvas Scaler*, conforme a figura [27,](#page-50-0) para que a resolução do jogo fique correta e padronizada.

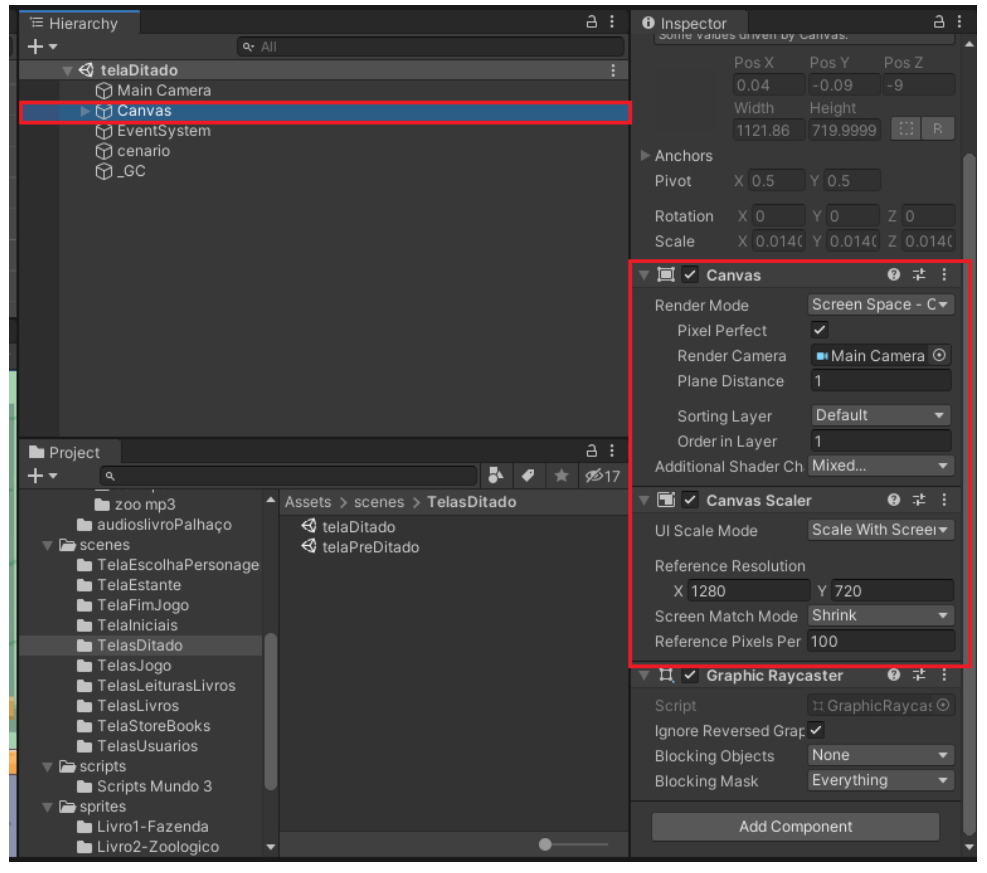

**Figura 27 – Configuração dos componentes da UI** *"Canvas"*

Fonte: Elaborada pelo Autor

### **5 RESULTADOS**

O presente capítulo destina-se a apresentar os resultados obtidos com esse trabalho através de um passo a passo demonstrando as interações necessárias para conclusão do jogo passando pelos módulos desenvolvidos.

<span id="page-52-0"></span>A tela inicial do aplicativo (figura [28\)](#page-52-0) apresenta as opções de cadastrar um novo jogo (figura [30b\)](#page-52-1), continuar um jogo com um usuário existente ou sair do aplicativo. Ao selecionar o botão *"Novo Jogo"* e cadastrar um novo usuário, o jogador será direcionado a tela da *"Estante"* (figura [30](#page-53-0)) em que poderá selecionar o livro *"Passeio no Zoológico"* no canto superior direito.

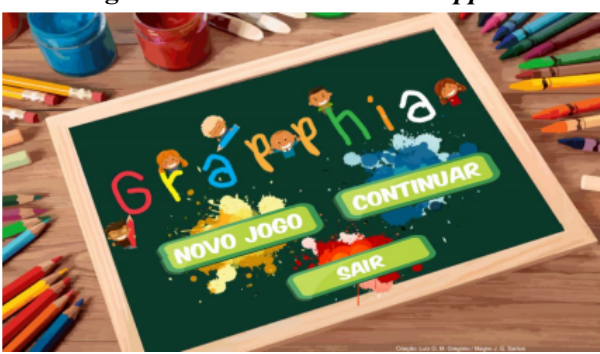

**Figura 28 – Tela inicial do** *Grapphia*

Fonte: Elaborada pelo Autor

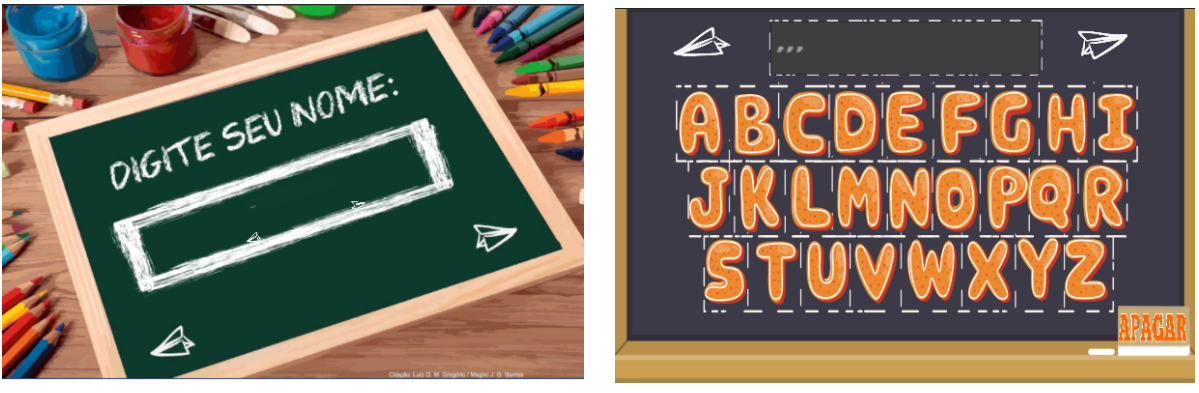

### **Figura 29 – Cadastro de** *Novo Usuário*

(a) Tela *Novo Usuário* (b) Teclado da tela *Novo Usuário*

<span id="page-52-1"></span>Fonte: Elaborada pelo Autor

### **Figura 30 – Tela Estante**

<span id="page-53-0"></span>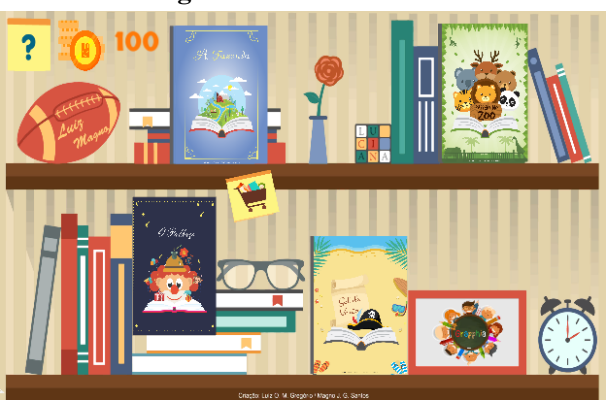

Fonte: Elaborada pelo Autor

<span id="page-53-1"></span>Uma vez selecionado o livro (figura [31](#page-53-1)), o aplicativo abre e apresenta a história contendo as ilustrações e os áudios que tocam automaticamente ao serem passadas as páginas. O livro ilustrado apresenta em sua história as 32 palavras que retratam a dificuldade ortográfica apresentadas no jogo, tais como: zoológico, gente, longe, jipe, dentre outras.

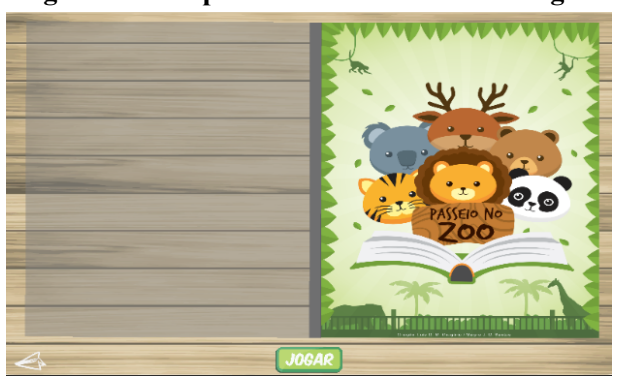

**Figura 31 – Capa do livro Passeio no Zoológico**

Fonte: Elaborada pelo Autor

<span id="page-54-0"></span>Ao terminar a leitura e escuta do texto, o usuário poderá, então, acessar o jogo através do botão *"Jogar"*. Nesse momento, será apresentada a tela escolha de personagem (figura [32\)](#page-54-0) em que o jogador deve selecionar um personagem, que são os próprios protagonistas do conto.

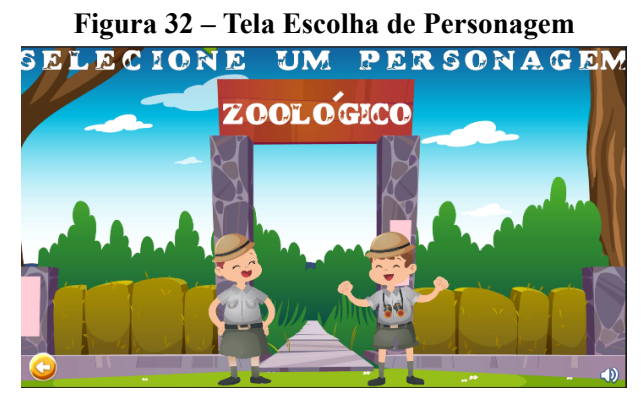

Fonte: Elaborada pelo Autor

Em seguida, dentro do cenário que remete ao ambiente desenvolvido no livro, o usuário participa de um jogo que possibilita o treinamento e memorização dessas palavras. As palavras irregulares presentes no texto são apresentadas na tela de jogo, ocultando-se o grafema concorrente. Os grafemas são apresentados como opção para completar, conforme figura [33,](#page-54-1) e ao selecionar o grafema, o personagem interage com o ambiente e o sistema indica se a criança fez a opção correta (figura [35a](#page-55-0)) ou errada (figura [35b\)](#page-55-1).

<span id="page-54-1"></span>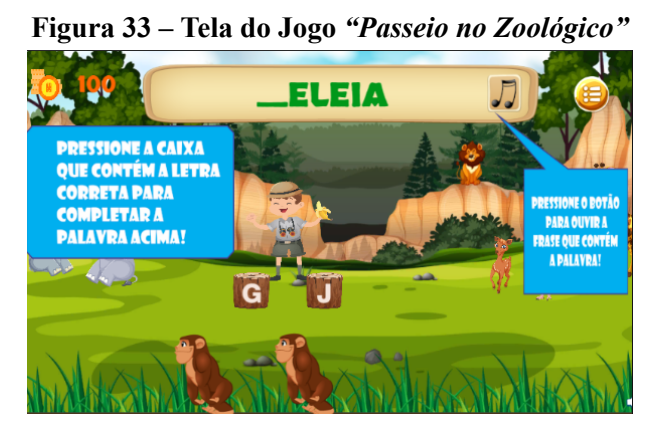

Fonte: Elaborada pelo Autor

Após o jogo, o usuário passa pela atividade de verificação, referente à tela *"O Ditado"* (figura [35\)](#page-55-2), que tem por objetivo a fixação do conteúdo, bem como avaliar o próprio aplicativo. As palavras dessa atividade foram exibidas ao usuário pelo menos duas vezes: na modalidade oral, ou seja, durante a leitura do conto, quanto na modalidade escrita, durante o jogo de completar a palavra([ASSIS](#page-60-1) *et al.*, [2017](#page-60-1)).

#### **Figura 34 – Modulo** *"Passeio no Zoológico"*

<span id="page-55-0"></span>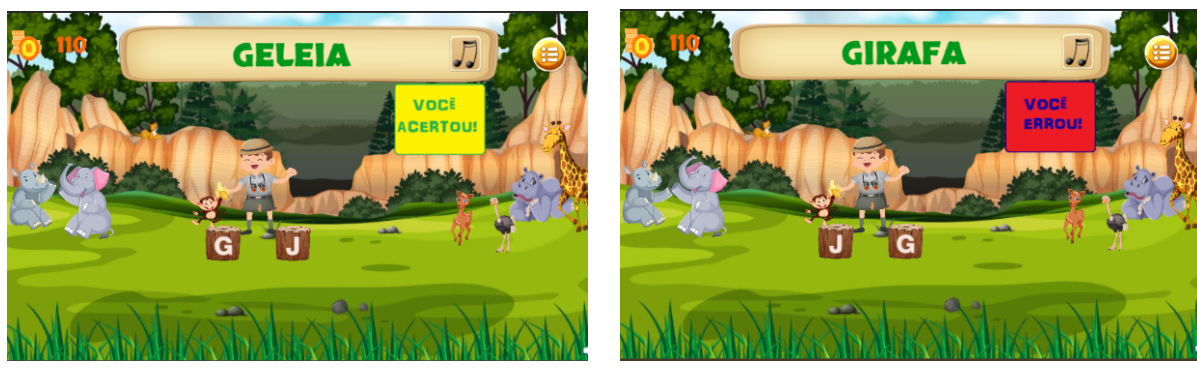

(a) Palavra certa (b) Palavra errada

<span id="page-55-1"></span>Fonte: Elaborada pelo Autor

**Figura 35 – Tela do** *"Ditado"*

<span id="page-55-2"></span>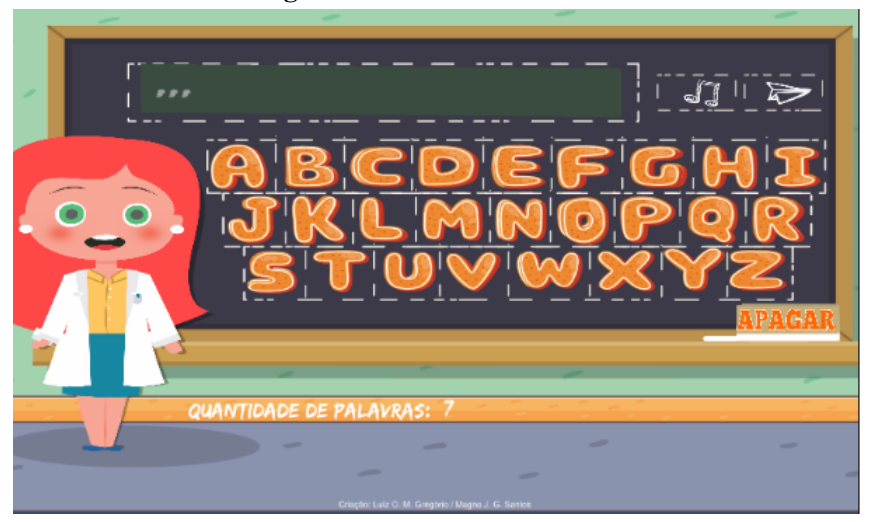

Fonte: Elaborada pelo Autor

Ao finalizar o ditado, os utilizadores do aplicativo serão direcionados a tela de *"Fim de Jogo"*, onde será apresentada uma cena de parabenização (figura [53\)](#page-70-0). Nesse ponto, os dados de jogo do usuário serão enviados para o banco de dados para ser feita uma análise do desempenho.

Este novo módulo do Grapphia remete à ideia de uma atividade estimulante e incentivadora, utilizando do lúdico no aprendizado divertido, enquanto incentiva o aluno a aprender. As imagens e áudios utilizados no jogo exploram os efeitos visuais e sonoros que mantêm o interesse e o entusiasmo do aluno.

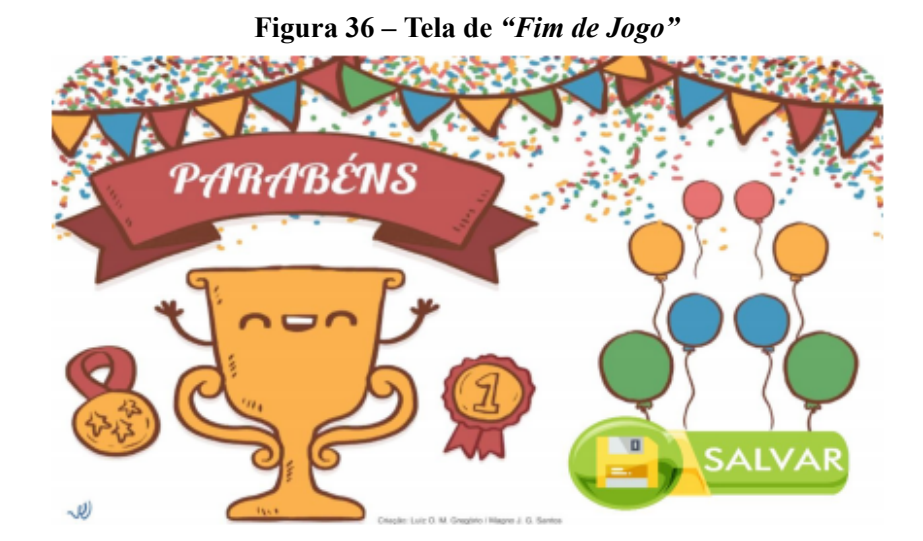

Fonte:([SANTOS](#page-61-1), [2019](#page-61-1))

### **6 CONCLUSÃO**

Atualmente, com as novas formas de aprender possibilitadas pelas ferramentas digitais, tornou-se mais fácil desenvolver jogos com conteúdos educacionais possibilitando a aprendizagem fora da sala de aula. Nesse cenário os jogos deixaram de ser somente uma ferramenta de diversão e brincadeiras para se tornarem um aliado no processo de aprendizagem.

O aplicativo Grapphia é composto por diferentes ferramentas lúdicas que tornam o processo de aprendizagem mais eficiente, divertido e motivante. Seu uso ajuda no processo de memorização referente ao grupo das palavras irregulares, auxiliando as crianças na maneira correta de grafar as palavras. Dentre os jogos educacionais analisados durante este trabalho, o Grapphia destaca-se em seu foco nas dificuldades ortográficas relativa ao grupo das palavras irregularidades, através de uma base teórica de ensino/aprendizagem, resultante de seus diversos estudos e publicações.

Considerando o objetivo proposto, a criação do módulo *"Passeio no Zoológico"* foi realizada com sucesso, permitindo que a criança interaja com as palavras representando a dificuldade ortográfica relativa a troca dos grafemas *"G"* e *"J"* concorrentes. Foram relacionadas as ferramentas utilizadas para construção do novo módulo, aproveitando a facilidade possibilitada através das boas práticas de programação utilizadas desde a primeira versão do sistema que torna o processo de adição de novos incrementos ao sistema mais simples e automatizado.

Para os trabalhos futuros, espera-se a continuidade da aplicação através da adição de novos livros para ampliar o sistema de recompensas e a resolução dos problemas técnicos relativos a duplicação de palavras nas telas de jogo e do *"ditado"* além da adição do áudio de leitura ao livro do módulo *"O Palhaço"*.

# **REFERÊNCIAS**

ALVARENGA, D. Análise de variações ortográficas. **Revista Presença Pedagógica**, 1995.

<span id="page-60-1"></span>ASSIS, L.; BODOLAY, A.; GREGóRIO, L.; SANTOS, M.; VIVAS, A.; PITANGUI, C.; BANDEIRA, D. Grapphia: Aplicativo para dispositivos móveis para auxiliar no ensino da ortografia. **Anais dos Workshops do Congresso Brasileiro de Informática na Educação**, v. 6, n. 1, 2017.

CAGLIARI, L. C. **Alfabetização e linguística**. ed. São Paulo: Scipione, 1997.

CORDEIRO, K. M. de A. O impacto da pandemia na educação: A utilização da tecnologia como ferramenta de ensino. **Faculdades IDAAM**, 2020. Disponível em:  $\lt$ http://idaam.siteworks.com.[br/jspui/handle/prefix/1157](http://idaam.siteworks.com.br/jspui/handle/prefix/1157)>. Acesso em: 2021-04-21.

DRAGONBONES. **Docs DragonBones**. [S.l.], 2021. Disponível em: [<https://docs](https://docs.egret.com/dragonbones/en/docs/dbPro/interface/mainInterface)*.*egret*.*com/ [dragonbones/en/docs/dbPro/interface/mainInterface](https://docs.egret.com/dragonbones/en/docs/dbPro/interface/mainInterface)>. Acesso em: 2021-04-21.

FALKEMBACH, G. A. M. **O LÚDICO E OS JOGOS EDUCACIONAIS**. [S.l.], 2015. Disponível em: <http://penta3*.*ufrgs*.*[br/midiasedu/modulo13/etapa1/leituras/arquivos/](http://penta3.ufrgs.br/midiasedu/modulo13/etapa1/leituras/arquivos/Leitura_1.pdf) Leitura 1*.pdf* > Acesso em: 2021-04-21.

FERREIRA, M. P. **Jogo, Narrativa e Animação Projeto Didático de Animação 2D**. Mestrado em Ensino de Artes Visuais. Universidade de Lisboa, 2020. Disponível em: <https://repositorio.ul.[pt/handle/10451/46976](https://repositorio.ul.pt/handle/10451/46976)>. Acesso em: 2021-04-21.

GONCALVES, A. R. O. **Grapphia®: Novo módulo para auxiliar no ensino da ortografia de palavras com letras concorrente "SS" e "Ç"**. Trabalho de Conclusão de Curso, 2020.

<span id="page-60-0"></span>GREGORIO, L. O. M. **GRAPPHIA: Processo de Design de Jogo Educacional para Dispositivos Moveis**. Trabalho de Conclusão de Curso, 2019.

HORTA, I. V.; MARTINS, M. A. **Desenvolvimento e aprendizagem da ortografia: Implicações educacionais**. [S.l.], 2004. Disponível em: [<http://publicacoes](http://publicacoes.ispa.pt/index.php/ap/article/view/142/pdf)*.*ispa*.*pt/index*.*php/ [ap/article/view/142/pdf](http://publicacoes.ispa.pt/index.php/ap/article/view/142/pdf)>. Acesso em: 2021-04-21.

INKSCAPE. **Visão geral do Inkscape**. [S.l.], 2021. Disponível em: [<https://inkscape](https://inkscape.org/pt-br/sobre/)*.*org/pt[br/sobre/](https://inkscape.org/pt-br/sobre/)>. Acesso em: 2021-04-21.

LEAL, A. S. **Aplicação do método de aprendizagem por reforço QLearning na adaptatividade dinâmica de dificuldade de um jogo digital ortográfico**. Trabalho de Conclusão de Curso, 2016.

MAIA, E. D. *et al.* Animação stop motion: experimentando a arte em sala de aula. In: . [S.l.]: Publit, 2014.

MONTEIRO, C. R. **A aprendizagem da ortografia e o uso de estratégias metacognitivas**. [S.l.], 2010. Disponível em: [<https://periodicos](https://periodicos.ufpel.edu.br/ojs2/index.php/caduc/article/view/1623)*.*ufpel*.*edu*.*br/ojs2/index*.*php/caduc/article/ [view/1623](https://periodicos.ufpel.edu.br/ojs2/index.php/caduc/article/view/1623)>. Acesso em: 2021-04-21.

MORAIS, A. G. de. Ortografia na sala de aula. In: \_\_\_\_. [S.l.]: Autêntida, 2005. cap. A norma ortográfica do português: o que é? para que serve? como está organizada?

# OLIVEIRA, D. S. de. **A IMPORTÂNCIA DOS JOGOS E BRINCADEIRAS EDUCATIVAS DIGITAIS PARA O DESENVOLVIMENTO E APRENDIZAGEM DOS ALUNOS DA SALA DE RECURSOS MULTIFUNCIONAIS**. [S.l.], 2014. Disponível em: <http://www*.*diaadiaeducacao*.*pr*.*gov*.*[br/portals/cadernospde/pdebusca/producoes\\_pde/2014/](http://www.diaadiaeducacao.pr.gov.br/portals/cadernospde/pdebusca/producoes_pde/2014/2014_uel_edespecial_artigo_daniela_simoes_de_oliveira.pdf) [2014\\_uel\\_edespecial\\_artigo\\_daniela\\_simoes\\_de\\_oliveira](http://www.diaadiaeducacao.pr.gov.br/portals/cadernospde/pdebusca/producoes_pde/2014/2014_uel_edespecial_artigo_daniela_simoes_de_oliveira.pdf)*.*pdf*>*. Acesso em: 20210421.

ROCHA, V. J. P. **GRAPPHIA: implementação de mecânica de recompensas**. Trabalho de Conclusão de Curso, 2019.

<span id="page-61-1"></span>SANTOS, M. J. G. **DESENVOLVIMENTO DE JOGO EDUCACIONAL PARA DISPO-SITIVOS MÓVEIS PARA AUXILIAR O PROCESSO DE ENSINO/APRENDIZAGEM DA ORTOGRAFIA UTILIZANDO A FERRAMENTA UNITY**. Trabalho de Conclusão de Curso, 2019.

SANTOS, V. C. **Aplicação do algoritmo SARSA no balanceamento dinâmico de dificuldade de um jogo digital ortográfico**. Trabalho de Conclusão de Curso, 2016.

SAVI, R.; ULBRICHT, V. R. **JOGOS DIGITAIS EDUCACIONAIS: BENEFÍCIOS E DESAFIOS**. [S.l.], 2012. Disponível em: <https://seer*.*ufrgs*.*[br/renote/article/view/14405/](https://seer.ufrgs.br/renote/article/view/14405/8310) [8310](https://seer.ufrgs.br/renote/article/view/14405/8310)>. Acesso em: 2021-04-21.

SILVA, E. P. da. **O LÚDICO COMO ESTRATÉGIA DE ENSINOAPRENDIZAGEM DE LÍNGUA INGLESA**. [S.l.], 2009. Disponível em: <http://www*.*[diaadiaeducacao](http://www.diaadiaeducacao.pr.gov.br/portals/pde/arquivos/2540-8.pdf)*.*pr*.*gov*.*br/ portals/pde/arquivos/2540-8.pdf>. Acesso em: 2021-04-21.

THAVARES, M. Ângela J. S. **O ENSINO DA ORTOGRAFIA NA AQUISIÇÃO DA ESCRITA**. ed. São Paulo: Scipione, 2012. Disponível em: [<https://files](https://files.cercomp.ufg.br/weby/up/508/o/Maria_%C3%82ngela_Jos%C3%A9_Sim%C3%A3o_Thavares.pdf)*.*cercomp*.*ufg*.*br/ [weby/up/508/o/Maria\\_%C3%82ngela\\_Jos%C3%A9\\_Sim%C3%A3o\\_Thavares](https://files.cercomp.ufg.br/weby/up/508/o/Maria_%C3%82ngela_Jos%C3%A9_Sim%C3%A3o_Thavares.pdf)*.*pdf*>*. Acesso  $em: 2021 - 04 - 21$ 

<span id="page-61-0"></span>UNITY. **Beginner video game resources**. [S.l.], 2021. Disponível em: [<https://unity](https://unity.com/how-to/beginner-video-game-resources)*.*com/ how-to/beginner-video-game-resources > Acesso em: 2021-04-21.

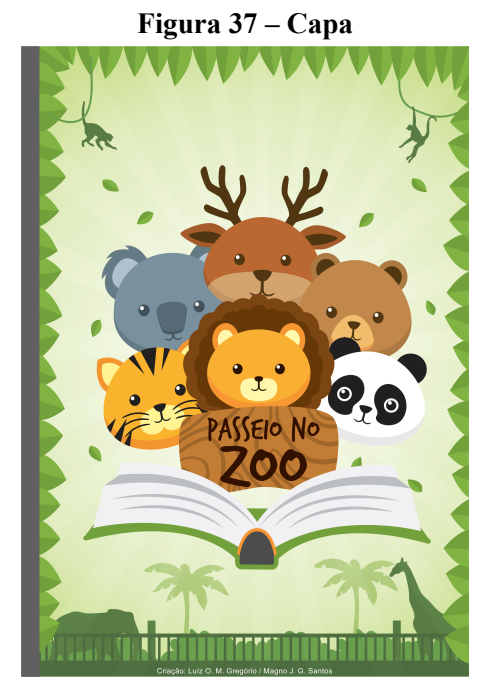

Fonte: Elaborada pelo Autor

**Figura 38 – Página 1**

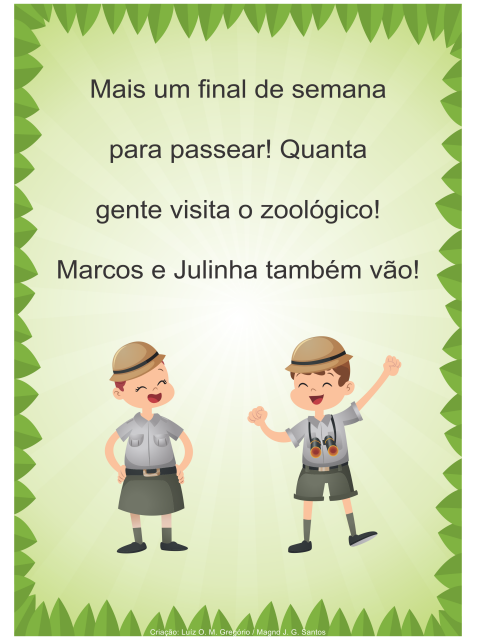

Fonte: Elaborada pelo Autor

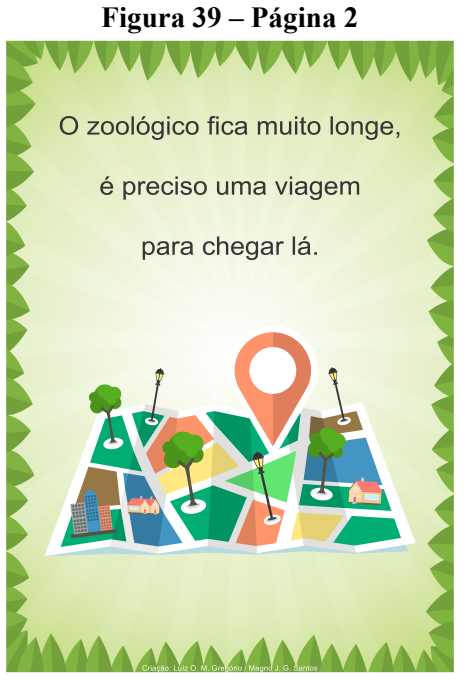

Fonte: Elaborada pelo Autor

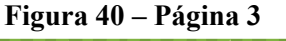

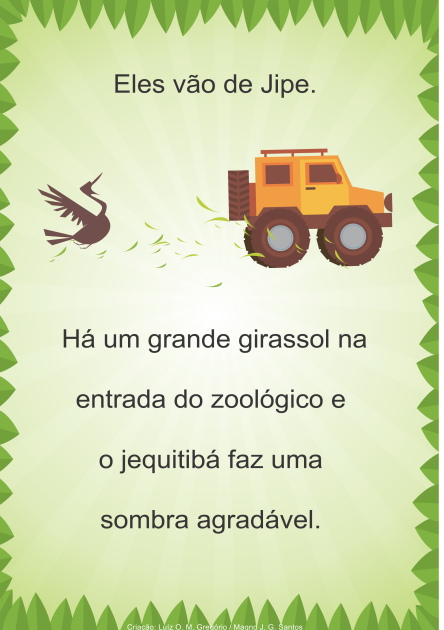

Fonte: Elaborada pelo Autor

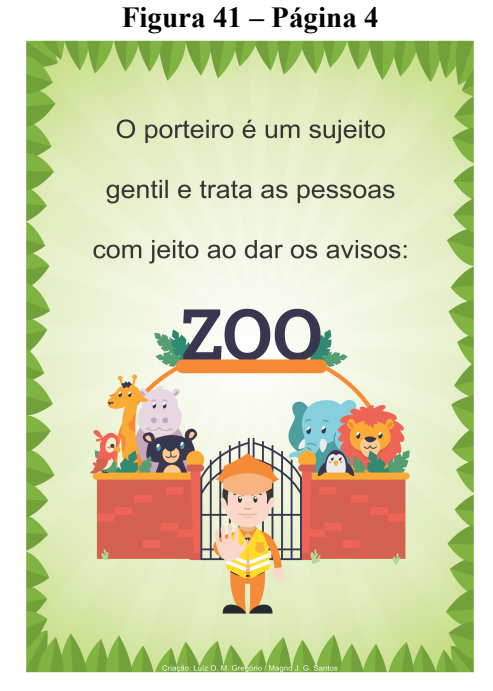

Fonte: Elaborada pelo Autor

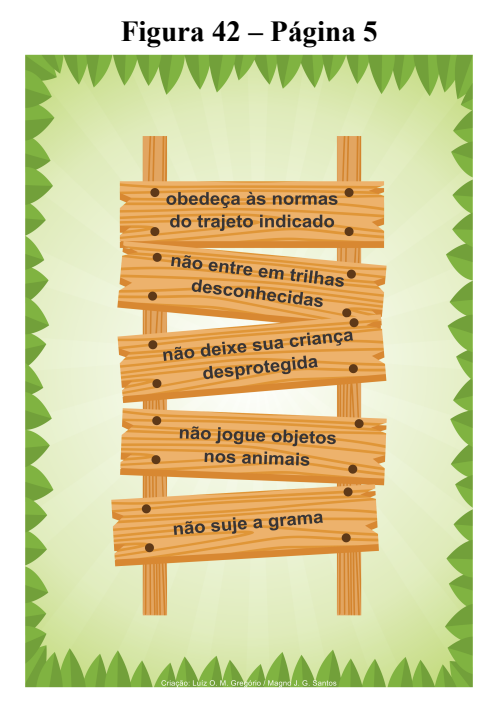

Fonte: Elaborada pelo Autor

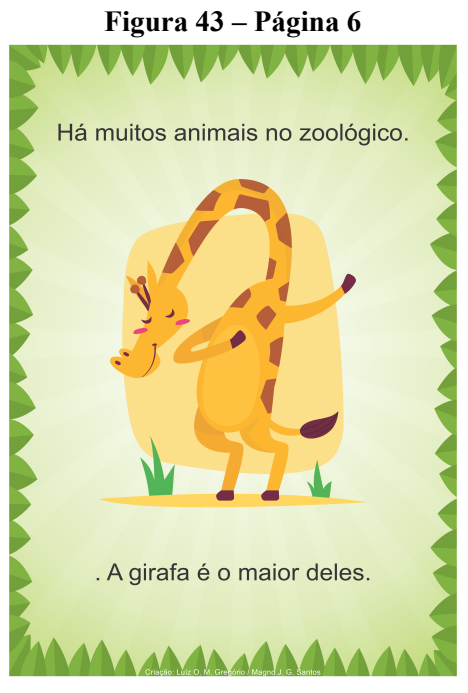

Fonte: Elaborada pelo Autor

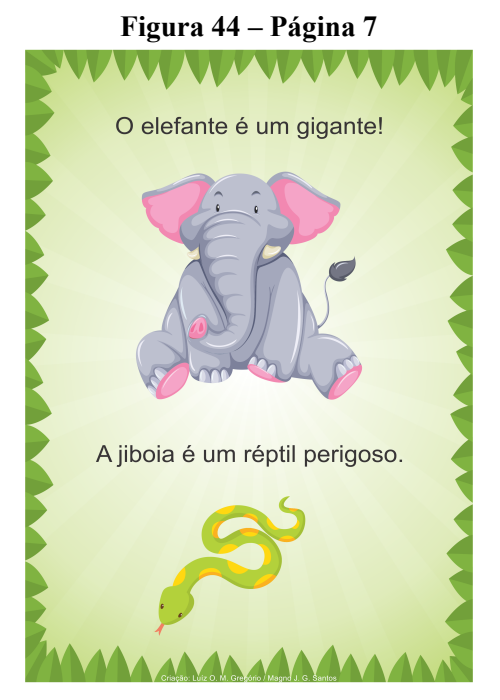

Fonte: Elaborada pelo Autor

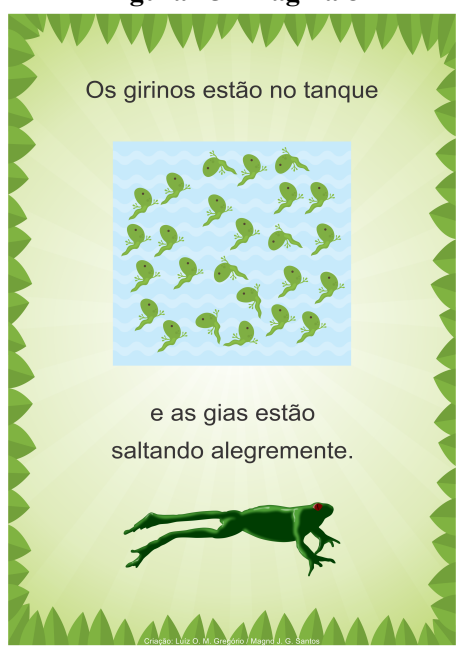

Fonte: Elaborada pelo Autor

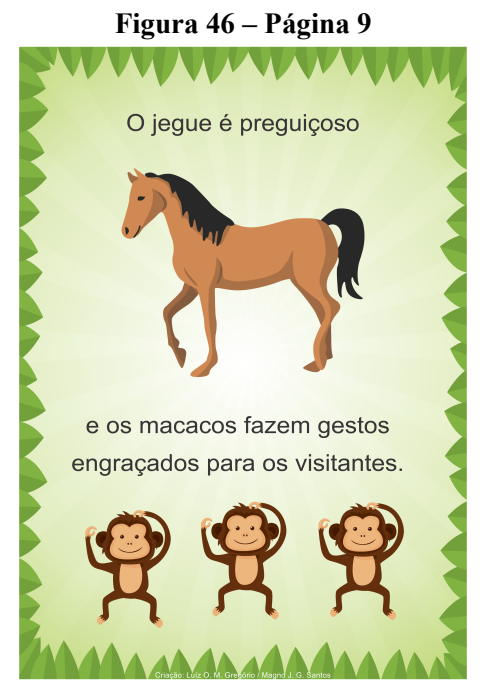

Fonte: Elaborada pelo Autor

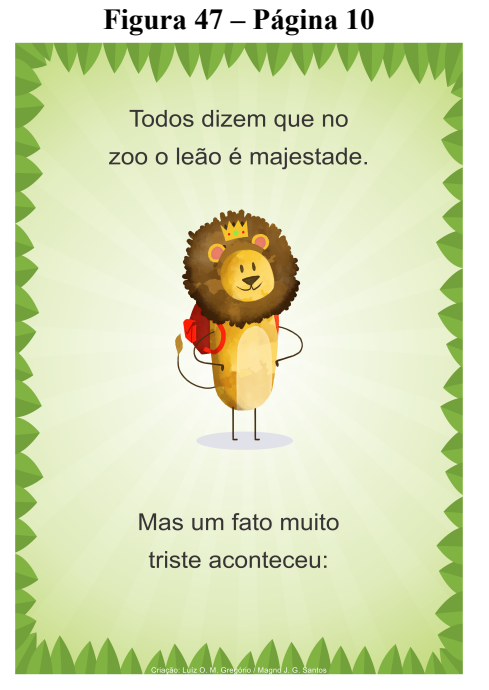

Fonte: Elaborada pelo Autor

**Figura 48 – Página 11**

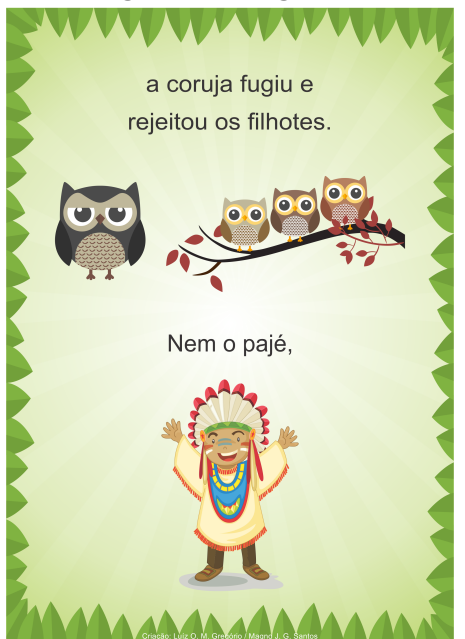

Fonte: Elaborada pelo Autor

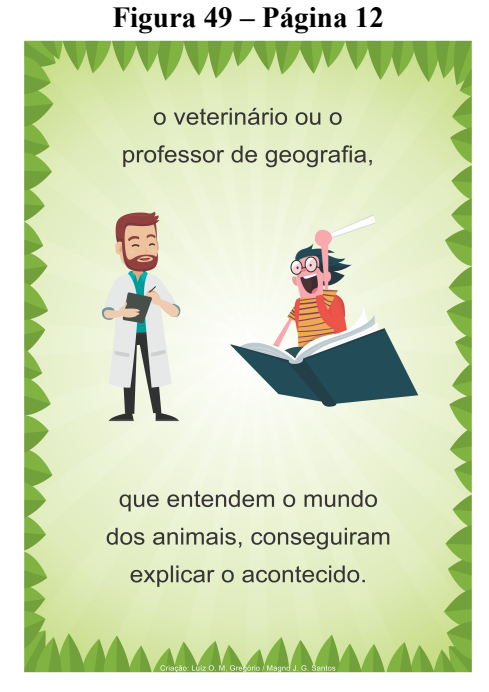

Fonte: Elaborada pelo Autor

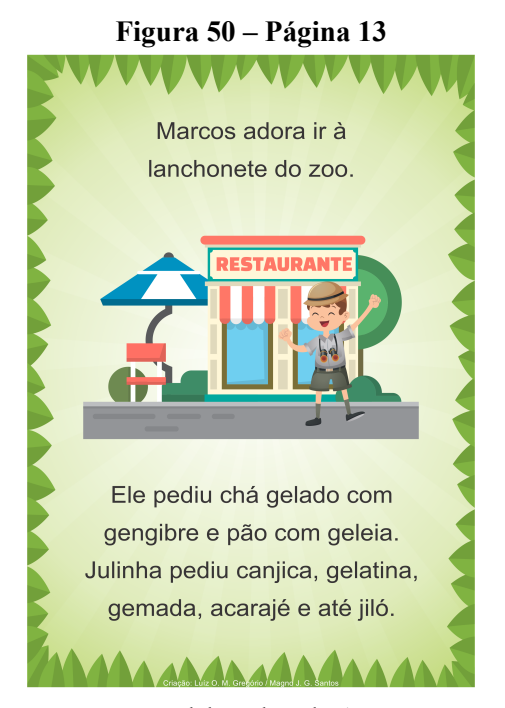

Fonte: Elaborada pelo Autor

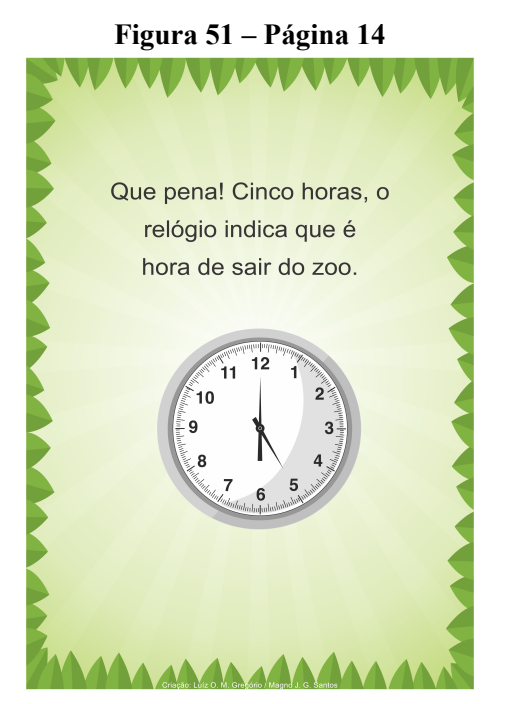

Fonte: Elaborada pelo Autor

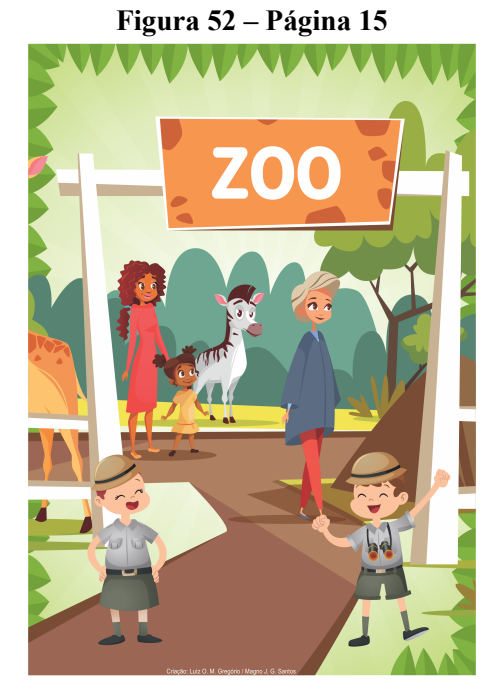

Fonte: Elaborada pelo Autor

<span id="page-70-0"></span>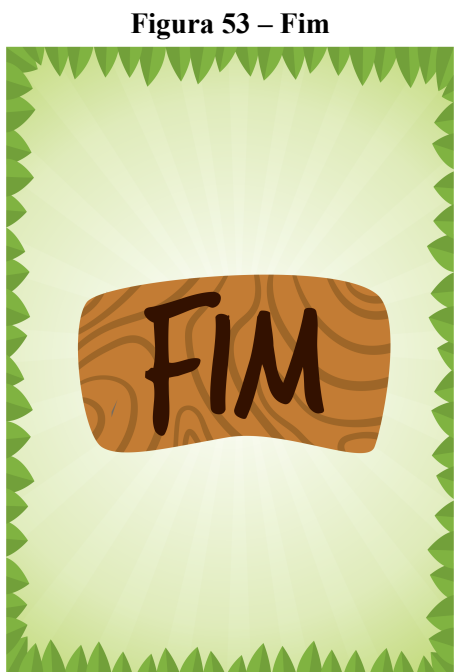

Fonte: Elaborada pelo Autor
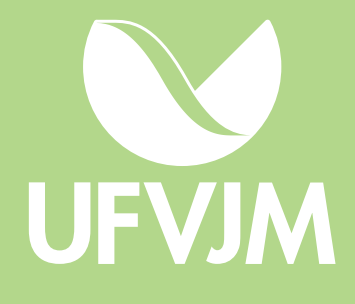